# <span id="page-0-0"></span>**دليل خدمة الطراز 380 TMOptiPlex من TMDell—الكمبيوتر المكتبي**

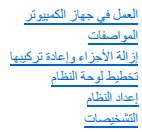

#### **الملاحظات والتنبيهات والتحذيرات**

**ملاحظة:** تشير كلمة "ملاحظة" إلى المعلومات الهامة التي تساعدك على الاستفادة بشكل أكبر من جهاز الكمبيوتر الذي بحوزتك .

**تنبيه :تشير كلمة "تنبيه" إلى احتمال حدوث ضرر بالأجهزة أو فقد البيانات إذا لم يتم اتباع التعليمات .**

**تحذير :تشير كلمة "تحذير" إلى احتمال حدوث ضرر بالممتلكات أو التعرض لإصابة جسدية أو الوفاة .**

إذا قمت بشراء أحد أجهزة الكمبيوتر ™DELL من الفئة Series ، فلن تسري أية مراجع واردة في هذا المستند تخص نظم التشغيل @Microsoft. Mindows.

#### **تخضع المعلومات الواردة في هذه الوثيقة للتغيير دون إشعار. حقوق النشر © لعام2010 لشركة. Inc Dellجميع الحقوق محفوظة.**

.<br>يمنع منعًا باثًا إعادة إصدار هذه المواد بأية طريقة كانت دون الحصول على تصريح كتابي من شركة .Dell\_lnc

اللالث التوارية الستندة في ظال*قت <sup>فند</sup> Dell Yelwe و شراكة التعارية الموكون الذوائط موكم الكافط ATI Radeon<sup>, J</sup>hell Inc. كانت التعارية ملوكة الكافط الكافط الكافط الكافط الكافط المعارية التي التي التي التي التي التي التي ا* 

قد يتم استخدام علامات والمراس في هذا المستند للإشارة إلى الكيانات المالكية الكلية التالية لهذه المالك الأسماء أو منتجاتها المالك والأسماء التجارية غير تلك الخاصة والأسماء التجارية غير تلك الخاصة بها.

يناير 2010 مراجعة<sub>، A00</sub>

# **إعداد النظام**

**دليل خدمة الطراز 380 TMOptiPlex من TMDell—الكمبيوتر المكتبي**

## [قائمة التمهيد](#page-1-1)

- [المفاتيح التي يجب الضغط عليها للتنقل](#page-1-2)
	- [الدخول إلى إعداد النظام](#page-1-3)
	- [خيارات قائمة إعداد النظام](#page-1-4)

#### <span id="page-1-1"></span>**قائمة التمهيد**

اضغط على <12F< عندما يظهر شعار TMDell لبدء تشغيل قائمة تمهيد تظهر لمرة واحدة مزودة بقائمة تضم أجهزة التمهيد الصالحة للنظام .

الخيارات المدرجة هي :

Internal HDD (محرك الأقراص الثابتة (HDD) الداخلي)<br>CD-RW Drive (محرك الأقراص المنفوطة/ CD-RW) الداخلي)<br>Onboard NIC (بطاقة والجمع) (NIC) المدمجة)<br>DioS Setup (التدان نظم الإنخال والإفزاج الأساسي (BIOS))<br>Diagnostics (التشخيصا

<span id="page-1-0"></span>تفيد هذه القائمة عندما تحاول التمهيد إلى جهاز معين أو تشخيصات للنظام التمهيد أي تغييرات في ترتيب التمهيد المخزن في نظام الإدخال والإخراج الأساسي (BIOS).

# <span id="page-1-2"></span>**المفاتيح التي يجب الضغط عليها للتنقل**

اضغط على المفاتيح التالية للتنقل خلال شاشات إعداد النظام.

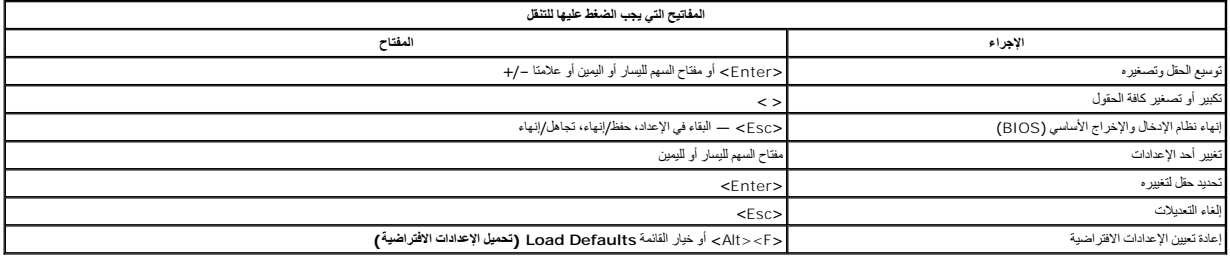

## <span id="page-1-3"></span>**الدخول إلى إعداد النظام**

يوفر الكمبيوتر الذي بحوزتك الخيارات التالية لنظام الإدخال والإخراج الأساسي (BIOS( وإعداد النظام:

<sup>l</sup> يوفر قائمة تمهيد تظهر لمرة واحدة عن طريق الضغط على <12F< <sup>l</sup> الوصول إلى إعداد النظام من خلال الضغط على <2F<

# **قائمة <12F<**

اضغط على حF1 2> عنما يظير شعار @p||م البده تشغل قلمة لمولك المود المعامم المعامم المعامل المعامل المست المصل Dig|سمع المعامل المعامل المعامل المعامل المعامل المعامل المعامل المعامل الم<br>الجيزاء المسلم المعامل المعامل المع

#### **<F2>**

اضغط على حر2F > للنغول إلى System Setup إعداد النظام التنظام التعديد بواسطة المستخد<sub>م</sub> وإذا ما واجهت أية مشكلة في النغول إلى System Setup (إعداد النظام) باستخدام هذا المفتاح فاضغط على حرج عن عند وميض مصابيح لوحة المفاتيح لأول مرة.

## <span id="page-1-4"></span>**خيارات قائمة إعداد النظام**

**ملاحظة** :قد تختلف خيارات Setup System )إعداد النظام) حسب الكمبيوتر وقد لا تظهر بنفس الترتيب بالضبط.

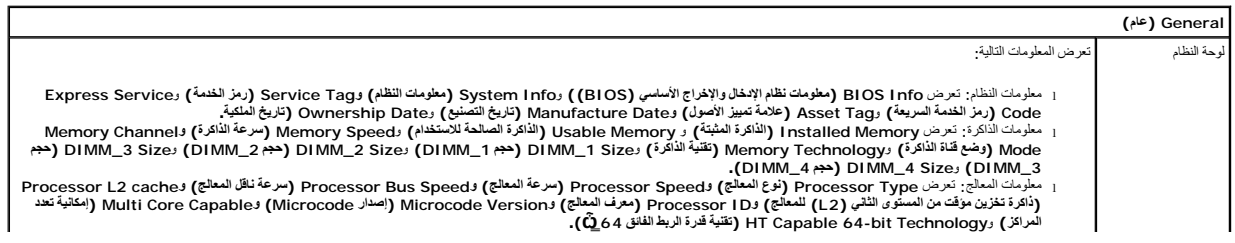

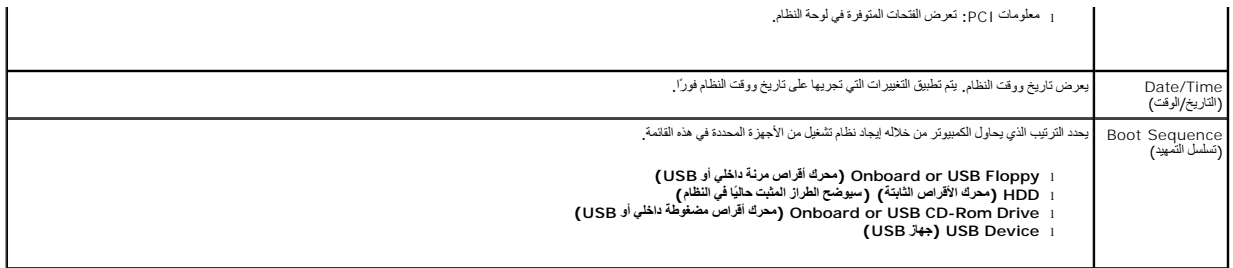

## **Drives )محركات الأقراص)**

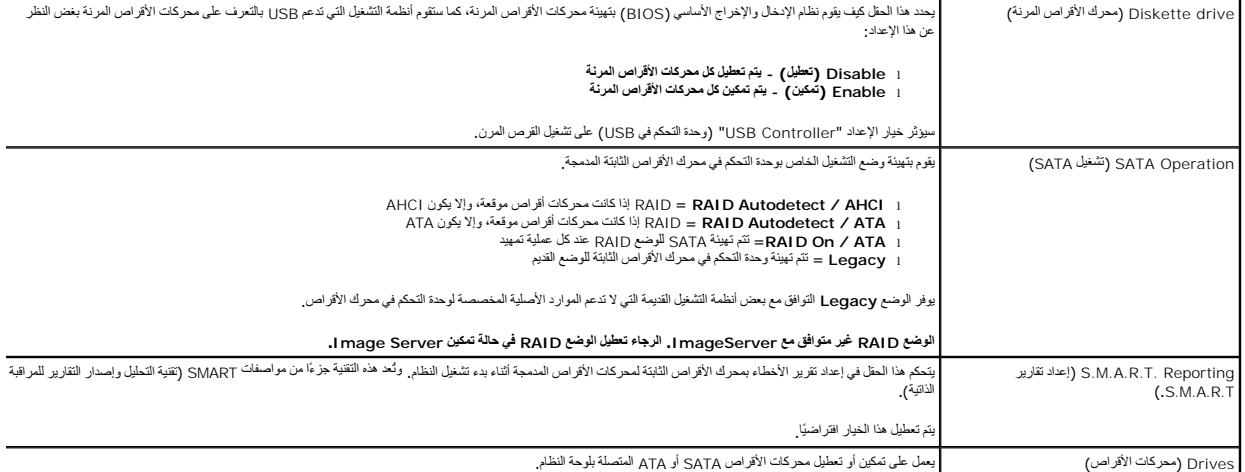

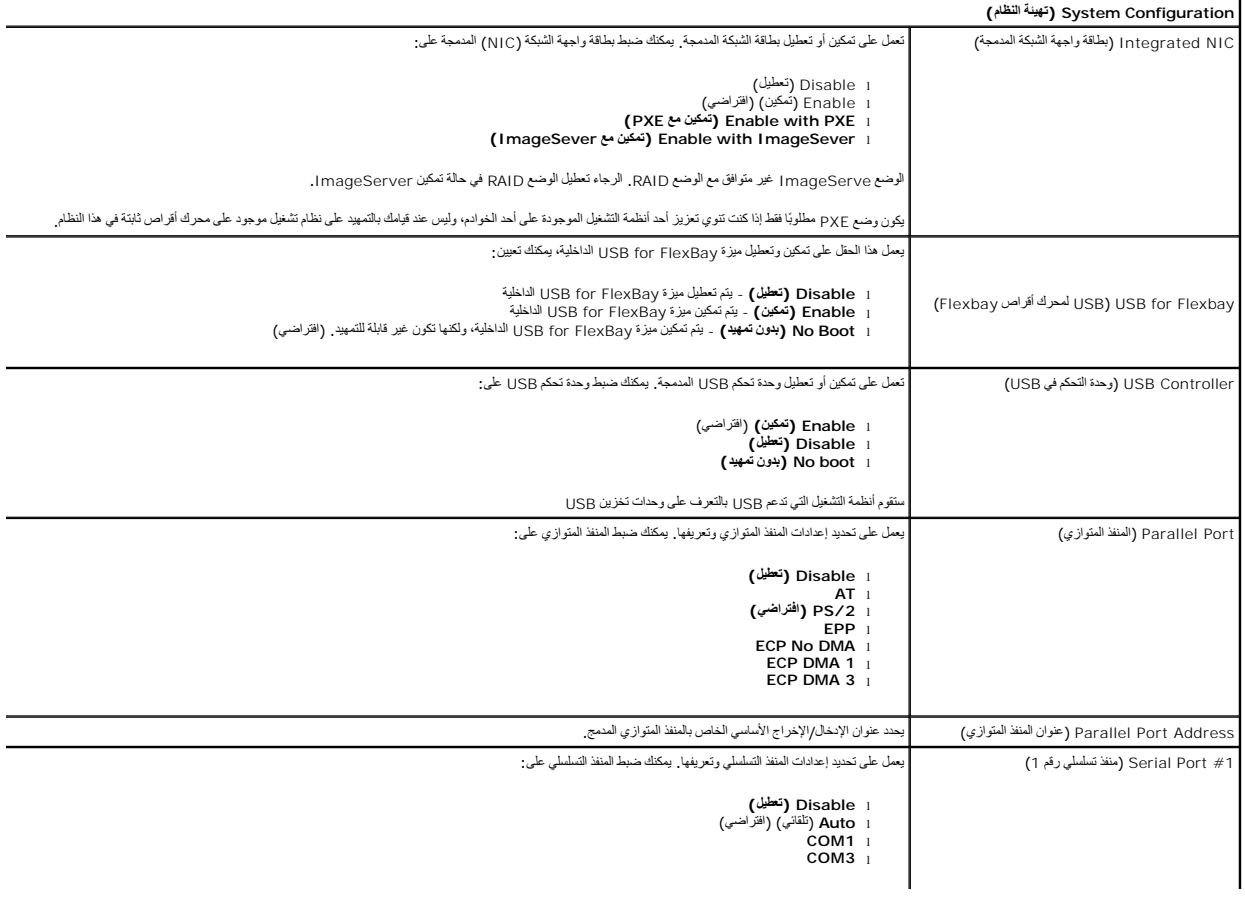

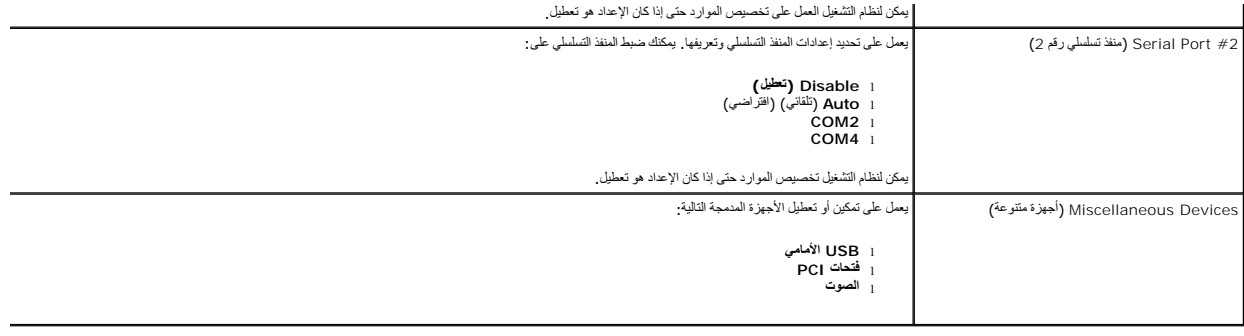

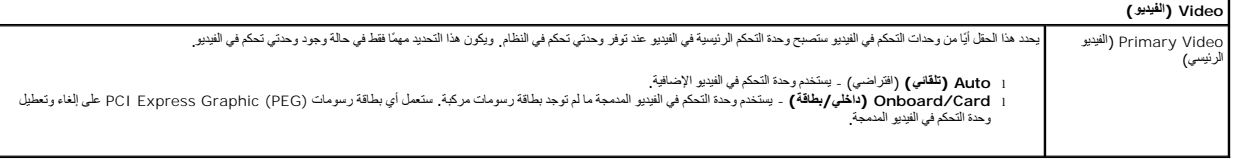

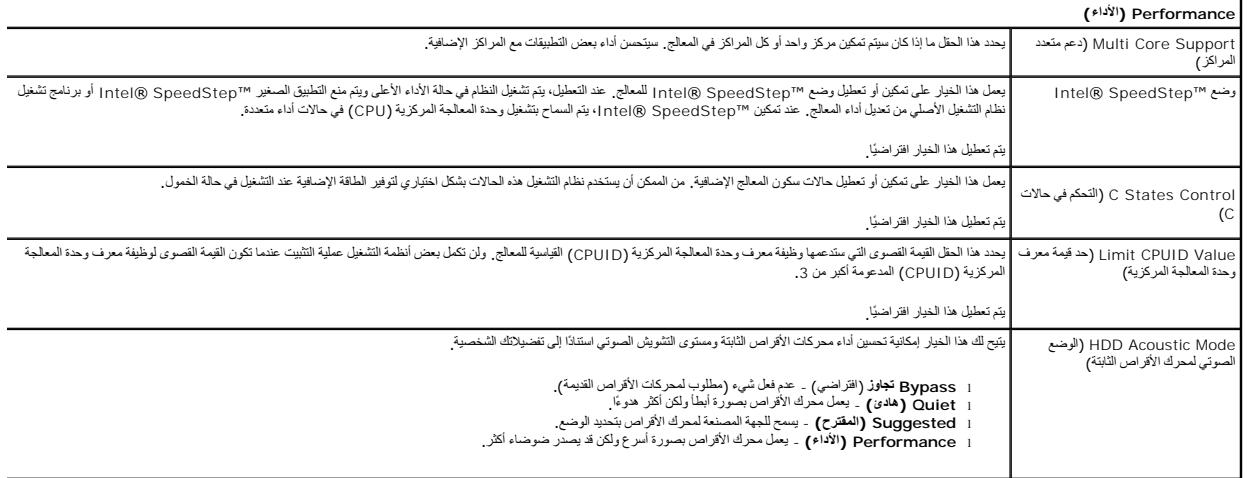

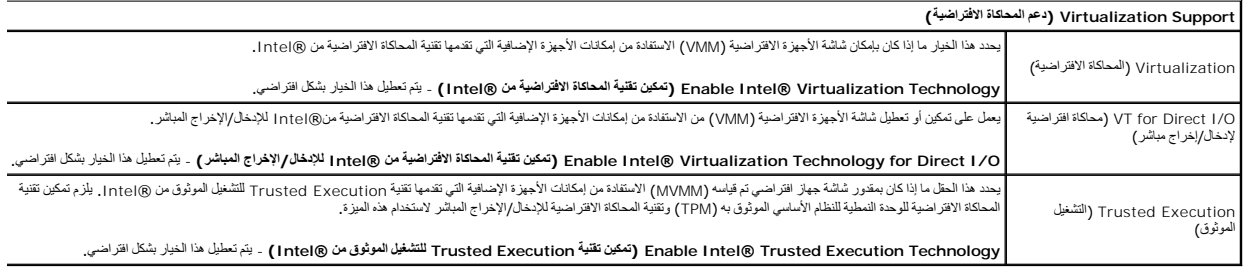

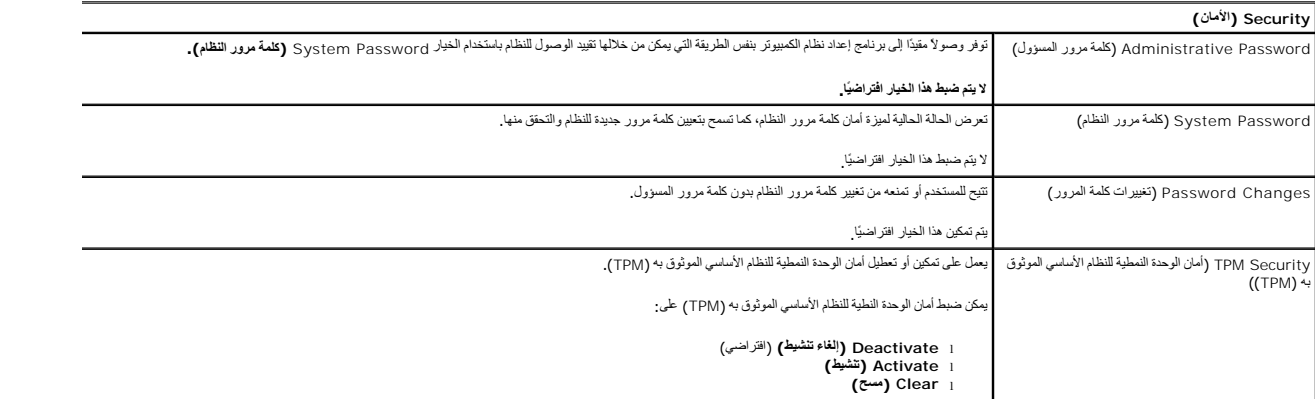

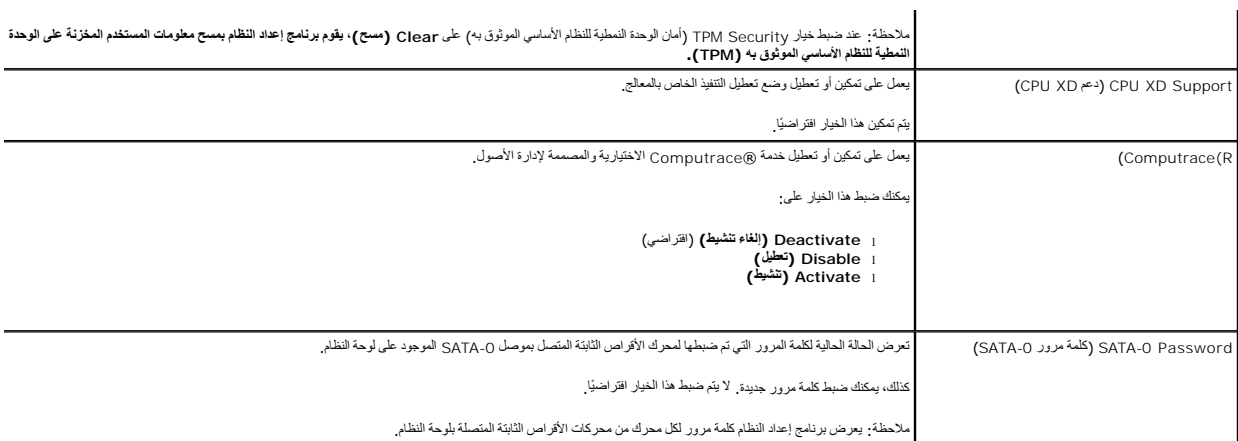

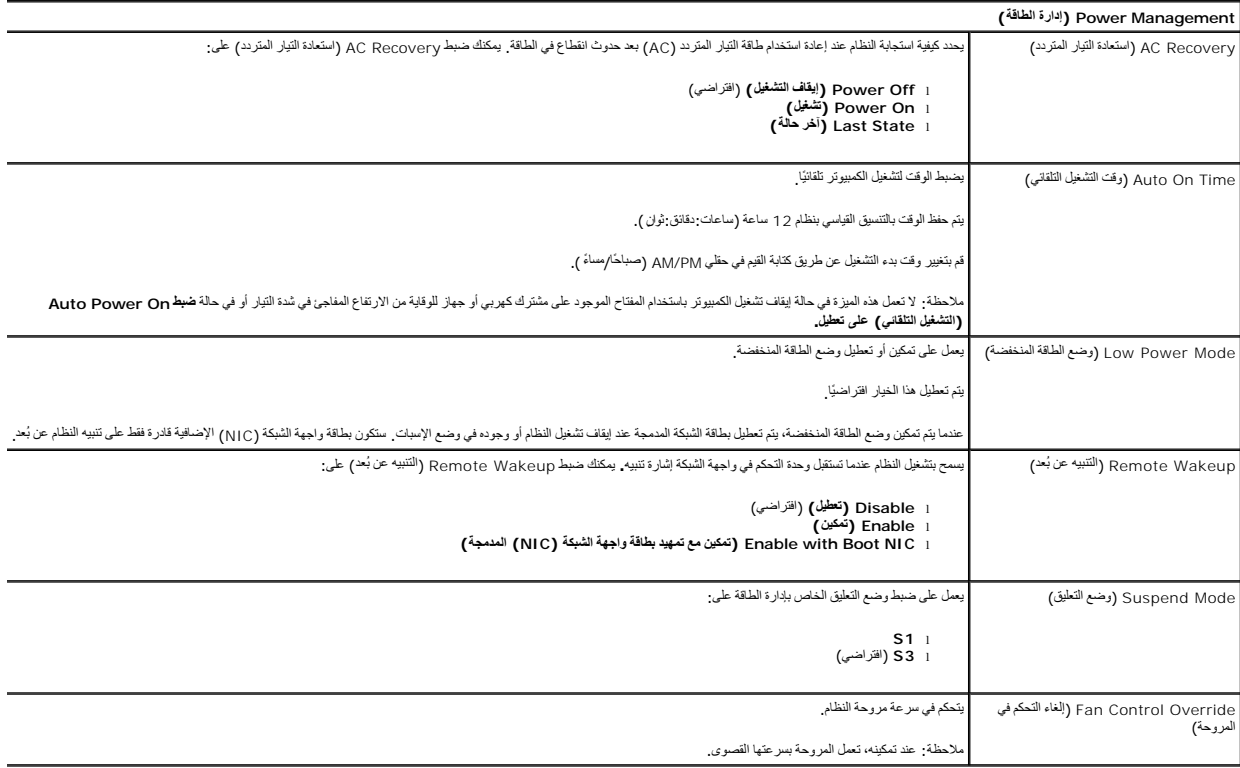

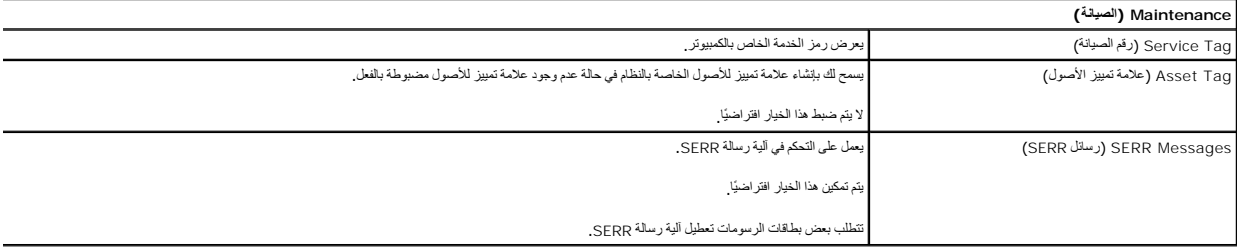

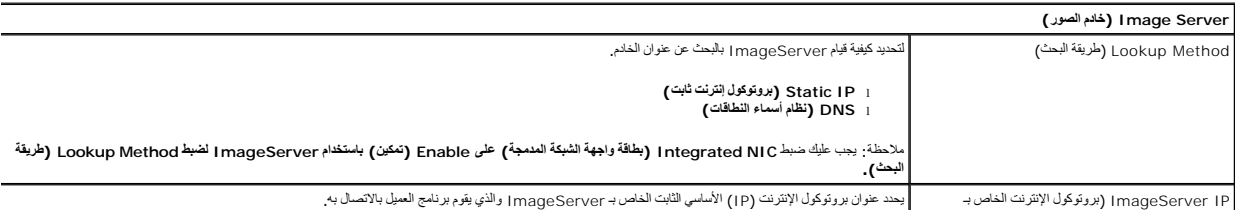

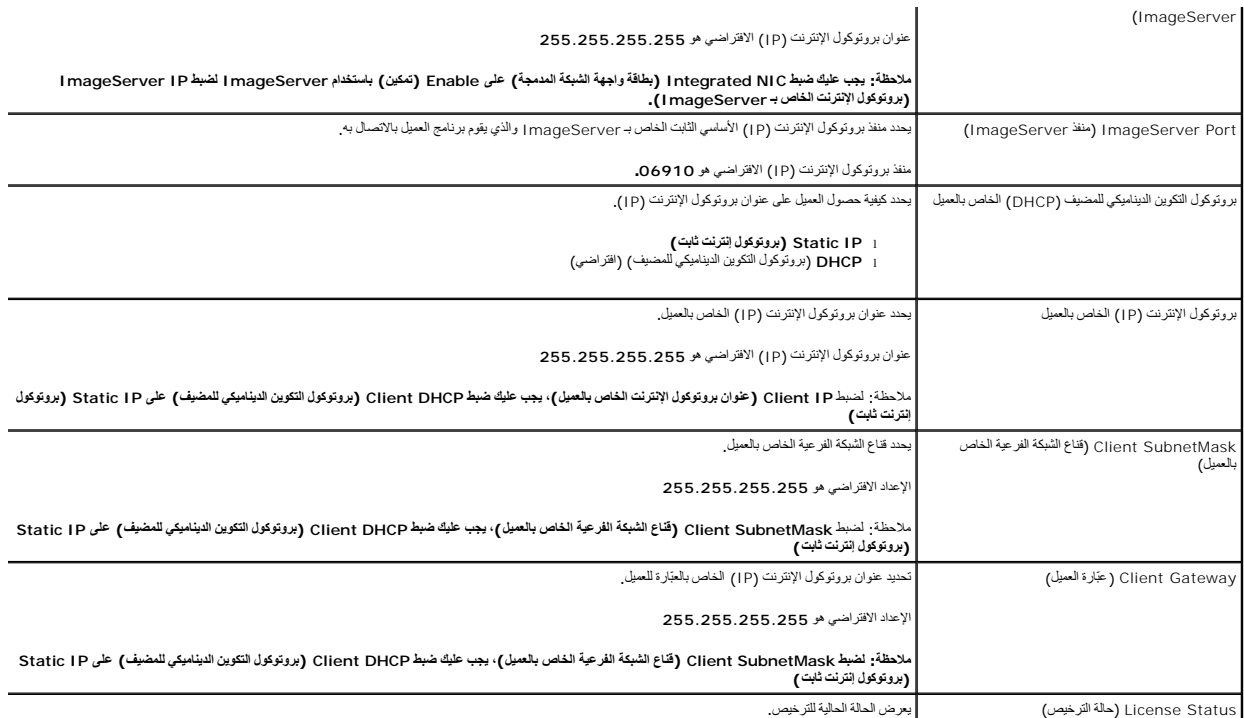

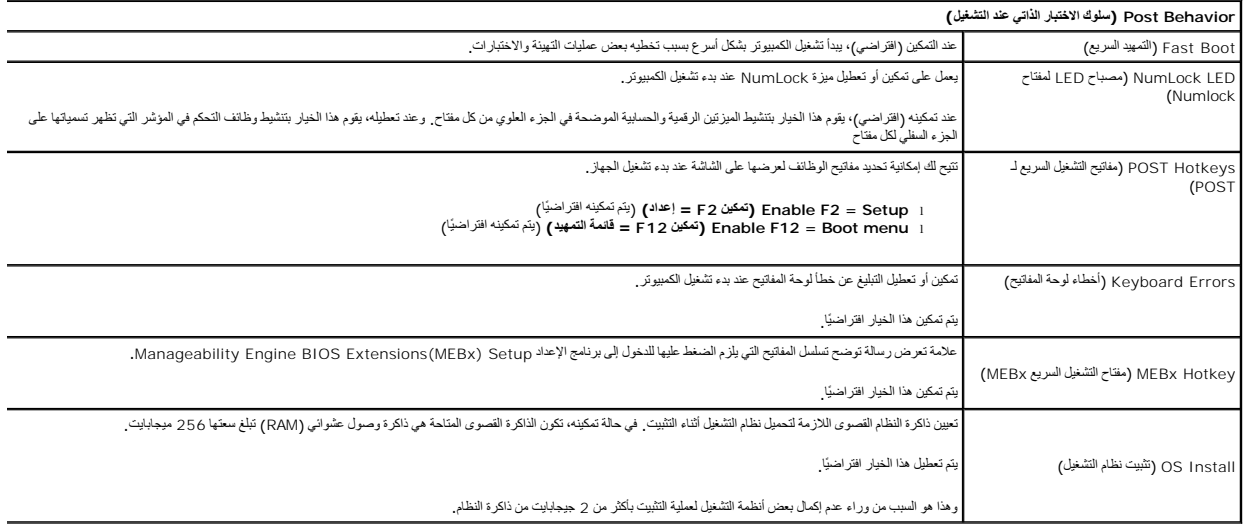

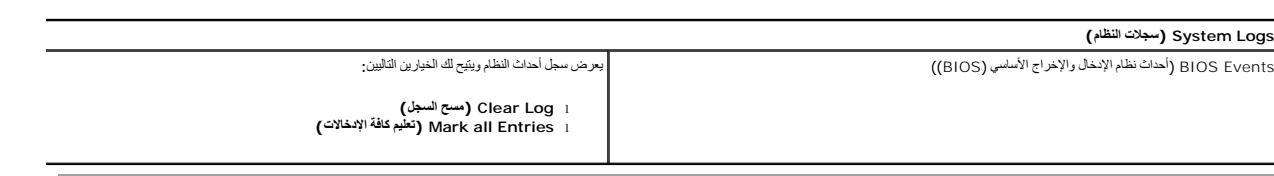

**البطارية الخلوية المصغرة دليل خدمة الطراز 380 TMOptiPlex من TMDell—الكمبيوتر المكتبي**

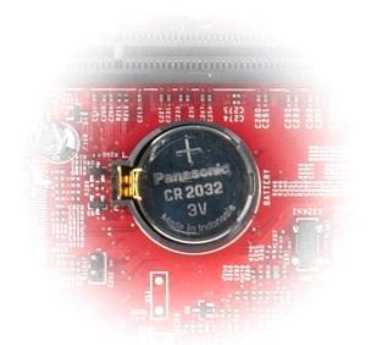

<span id="page-6-0"></span>تطير : قبل الماسلاخ الماسل المسلم المسلم المان الواردة مع جهاز المبيوتر. للحصول على مطاع المصادف المسلم المسلم الململة الرئيسية للتوافق مع الإشعارات التظيمية على الململة المسلمية التوافق مع الإشعارات التظيمية على الموقع<br>w

# **إزالة البطارية الخلوية المصغرة**

1. اتبع الإجراءات الواردة في قسم [قبل العمل داخل الكمبيوتر](file:///C:/data/systems/op380/ar/SM/DT/work.htm#before) . . اسحب مشبك الاحتجاز بعيدًا عن البطارية الخلوية المصغرة 2.

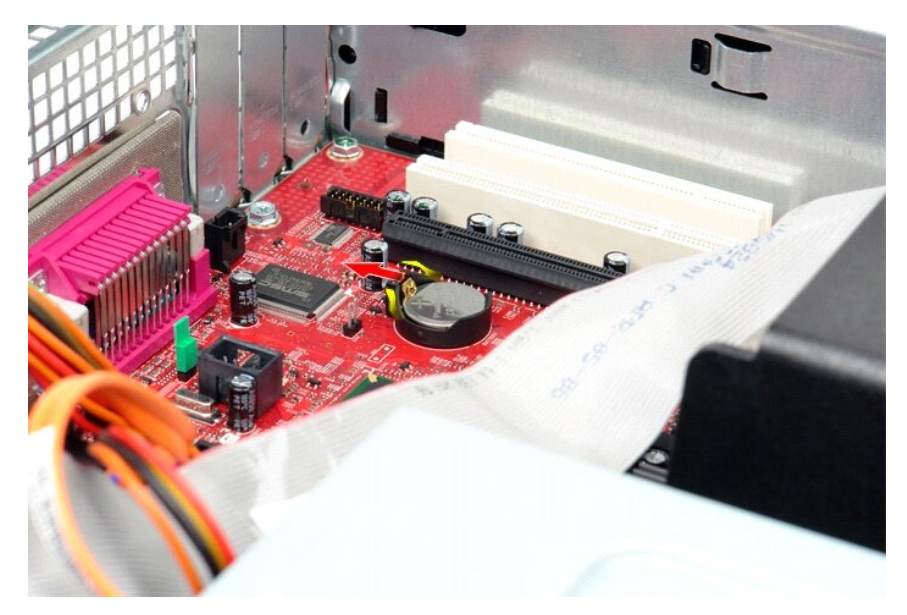

3. ارفع البطارية الخلوية المصغرة لأعلى وبعيدًا عن جهاز الكمبيوتر .

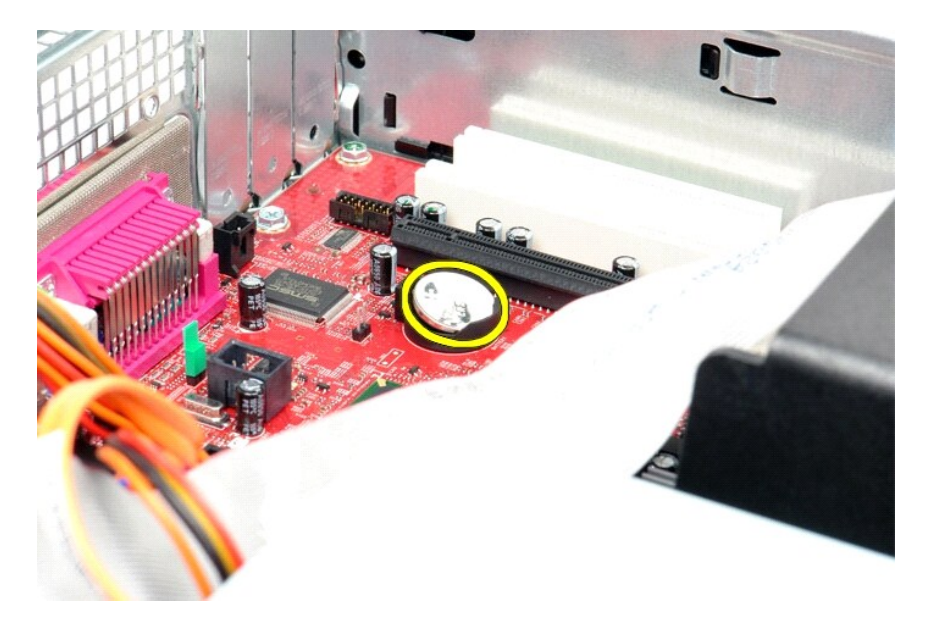

# **إعادة تركيب البطارية الخلوية المصغرة**

لإعادة تركيب البطارية الخلوية المصغرة ٬قم بتنفيذ الخطوات الواردة أعلاه بترتيب عكسي.

# **الغطاء**

**دليل خدمة الطراز 380 TMOptiPlex من TMDell—الكمبيوتر المكتبي**

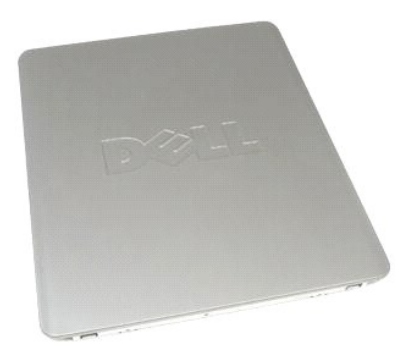

<span id="page-8-0"></span>تطير : قبل الماسلاخ الماسيرتر، يرجى قراءة مطومات الأمان الواردة مع جهاز الكبير المسلمين المصال المسلمين المسلم المنافعة الرئيسية التوافق مع الإشعارات التنظيمية على المسلمية التوافق مع الإشعارات التنظيمية على المسلمين المس

## **إزالة الغطاء**

. 1 - اتبع الإجراءات الواردة في قسم ق<u>بل العمل داخل الكمبيوتر .</u><br>. 2 - اسحب مز لاج تحرير الغطاء للخ**ل**ف

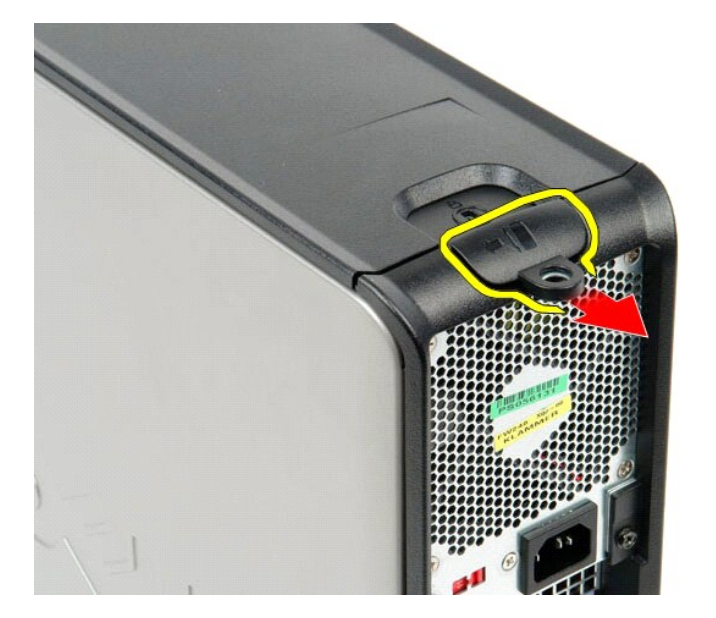

3. قم بإمالة غطاء الكمبيوتر للخارج من الجزء العلوي ٬ثم قم بإزالته من الكمبيوتر .

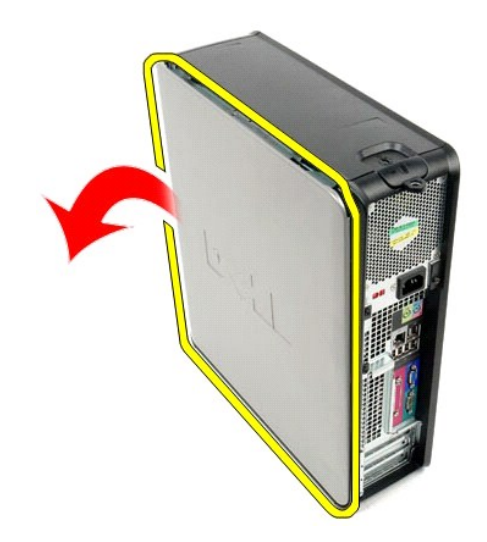

# **إعادة تركيب الغطاء**

لإعادة تركيب الغطاء ٬اتبع الخطوات أعلاه بترتيب عكسي.

#### **التشخيصات**

**دليل خدمة الطراز 380 TMOptiPlex من TMDell—الكمبيوتر المكتبي**

- للتشخيصات [Dell Diagnostics](#page-10-1) Ѹ ꜜ┘
	- [رموز مصباح زر الطاقة](#page-11-0)
	- [مصابيح التشخيص](#page-12-0) [رموز الإشارة الصوتي](#page-11-1)ة
		-

#### **للتشخيصات Dell Diagnostics Ѹ ꜜ┘**

#### **وقت استخدام أداة Diagnostics Dell للتشخيصات**

<span id="page-10-1"></span>. يُوصى بطباعة هذه الإجراءات قبل البدء

**ملاحظة:** تعمل أداة Diagnostics Dell للتشخيصات على أجهزة كمبيوتر Dell فقط.

لاحظة: تُعد وسا*نط<sup>ة</sup> [Y] YÙ*iz*Ziallaall MJPChçZi [Ya]* وسائط اختيارية وقد لا يتم شحنها مع جهاز الكمبيوتر .

<span id="page-10-0"></span>ادخل إلى إعداد النظام ٬(انظر د[خول إعداد النظام](file:///C:/data/systems/op380/ar/SM/DT/bios.htm)) وقم بمراجعة معلومات تهيئة الكمبيوتر وتأكد من عرض الجهاز الذي ترغب في اختباره في إعداد النظام ونشاطه.

قم ببدء تشغيل أداة Diagnostics Dell للتشخيصات من محرك الأقراص الثابتة أو وسائط *Utilities and Drivers ) ﬞҮƹǚ ƳljƤƇҗƵǚ ғǚǃәǝǚǃ әƝǛƃƹƵǚ(*  .

#### **بدء تشغيل أداة Diagnostics Dell للتشخيصات من محرك الأقراص الثابتة**

- 1. قم بتشغيل (أو إعادة تشغيل) جهاز الكمبيوتر .
- 2. عند ظهور الشعار DELL ٬اضغط على <12F< على الفور .

**ملاحظة:** إذا ظهرت رسالة تُعلمك بتعذر العثور على قسم أداة التشخيص المساعدة ٬فقم بتشغيل أداة Diagnostics Dell للتشخيصات من وسائط *Utilities and Drivers )ﬞҮƹǚ ƳljƤƇҗƵǚ ƓǘǛƃǃƵǚǃ (*المتعددة.

إذا انتظرت طويلا وظهر شعار نظام التشغيل، فواصل الانتظار حتى ترى سطح مكتب نظام التشغيل @Microsoft. وبعد ذلك، قم بايقاف تشغيل جهاز الكمبيوتر وإعادة المحاولة.

- 3. عند ظهور قائمة جهاز التمهيد ٬قم بتمييز **Partition Utility to Boot )تمهيد إلى قسم الأداة المساعدة)** ٬ثم اضغط على <Enter< .
	- 4. عندما تظهر **Menu Main )القائمة الرئيسية)** لأداة Diagnostics Dell للتشخيصات ٬ حدد الاختبار الذي تريد تشغيله .

## **بدء تشغيل أداة Diagnostics Dell للتشخيصات من قرص Utilities and Drivers) برامج التشغيل والأدوات المساعدة)**

- 1. أدخل قرص *Utilities and Drivers* )برامج التشغيل والأدوات المساعدة) .
	- 2. قم بإيقاف تشغيل جهاز الكمبيوتر ٬ثم أعد تشغيله .

عند ظهور الشعار DELL ٬اضغط على <12F< على الفور.

اذا انتظرت طويلاً وظهر شعار Windows، فواصل الانتظار حتى ترى سطح مكتب Windows. وبعد ذلك، قم بإيقاف تشغيل جهاز الكمبيوتر وإعادة المحاولة.

**ملاحظة·** تعمل الخطوات التالية على تغيير تتابع التمهيد لمرة واحدة فقط في التشخيل التصابح التماسك التوسيم التقارب ومن التقام وفقاء التي التسميم وفقًا للأجهزة المحددة في برنامج إعداد النظام

- 3. عندما تظهر قائمة جهاز التمهيد ٬قم بتمييز **Drive ROM-CD USB or Onboard )محرك الأقراص المدمج أو محرك أقراص مضغوطة يعمل عبر منفذ USB(** ٬واضغط على <Enter< .
	- 4. حدد الخيار **ROM-CD from Boot) التمهيد من محرك الأقراص المضغوطة)** من القائمة التي تظهر واضغط على <Enter< .
		- 5. اكتب1 لبدء القائمة واضغط على <Enter< للمتابعة .
- .6 Dell Diagnostics و (Agnostics) والشغل اداة Dell Diagnostics التشغيصك إصدار 23 ) من القائدة العرقمة. في حالة ظهور عة إصدارات في القائمة اختر الإصدار المناسب لجهاز الشعبا لجهوز الخاص المريض في حالة ظهور عنه إصدارات في
	- 7. عندما تظهر **Menu Main )القائمة الرئيسية)** لأداة Diagnostics Dell للتشخيصات ٬ حدد الاختبار الذي تريد تشغيله .

#### **Menu Main )القائمة الرئيسية) لأداة Diagnostics Dell للتشخيصات**

1. بعد تحميل أداة Diagnostics Dell للتشخيصات وظهور شاشة **Menu Main) القائمة الرئيسية)** ٬انقر فوق الزر الخاص بالخيار المطلوب .

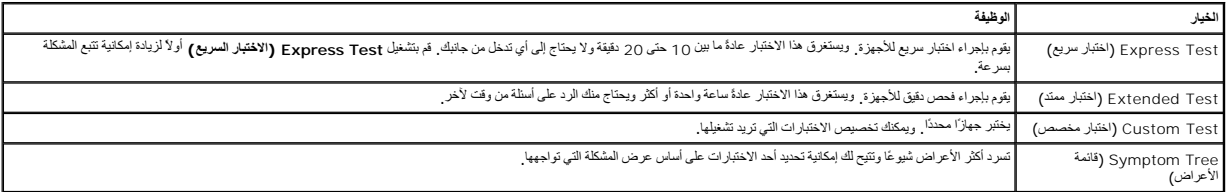

2 ٪ انت مصادفة إحدى المشكلات خلال اختبار ما، فموف تظهر رسالة تحمل رمز الفطور الخطأ ووصف المشكلة واتبع الإرشادات التي تظهر على الشاشة.

.3- إذا مَت بلجراء اختبار من الخيار Custom Test **(نختبار مغصص) أن Symptom Tree وقائمة الأ**عراض)، فاتقر فوق علامة التبويب المناسبة الموضحة في الجنول الثلي للاطلاع على المزيد من المعلومات.

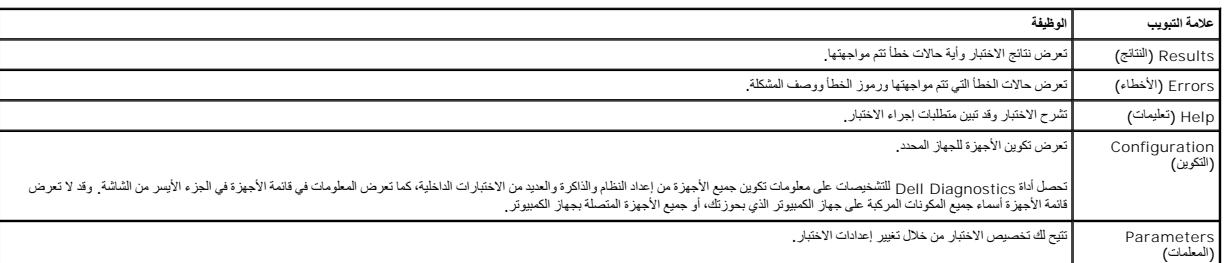

4. عند انتهاء الاختبارات ٬إذا كنت تقوم بتشغيل أداةDiagnostics Dell للتشخيصات من قرص Utilities and Drivers )برامج التشغيل والأدوات المساعدة) ٬فقم بإخراج القرص .

.5 م بإغلاق شائه الاختبار والعردة إلى شائبة Main Menu (القلعة الرئيسية) \_ النجائز الموسود الموائدة المطلوب المسلوك والعامر المبيرتر، لم بإغلاق شائبة Main Menu (القلعة الرئيسية) Main Menu (القلعة الرئيسية) \_

# <span id="page-11-0"></span>**رموز مصباح زر الطاقة**

تعطي رموز مصابيح التشخيص مزيدًا من المعلومات حول حالة الفنام على المصابح العالم المعلم التشام المعلي النظام المسابع موضح بالجنول التالي حالات مصابيح الطاقة المسابيح الطاقة القديم في المعلومة أيضًا موضح بالجنول التالي حالات

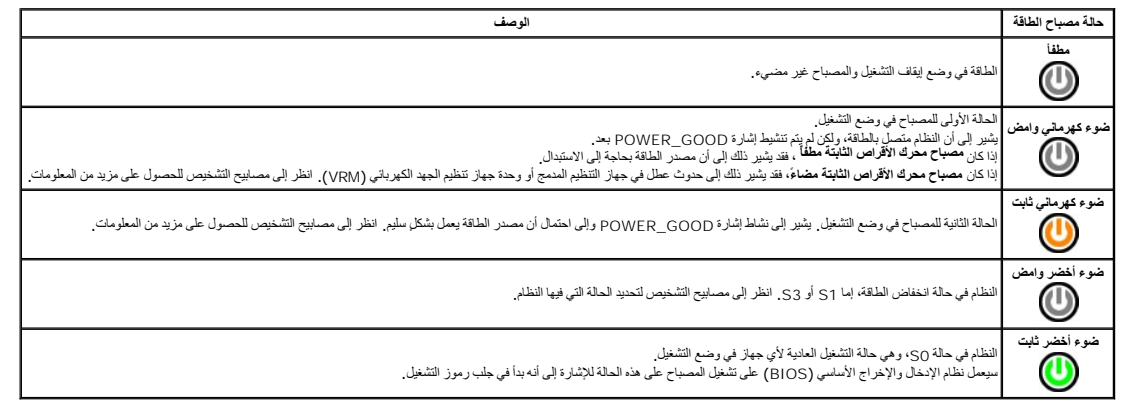

## <span id="page-11-1"></span>**رموز الإشارة الصوتية**

إذا تخر على الشائد الشامل المطأ اثناء عالية الذهب الذهب الشميل الشرائع المستخرج المستخر المستخر المستخر المستخر المستخر المستخرمة التي بها المطل وسرد الجول التالي رمود الشرائع المستخرم المستخرم المستخرم المستخرم المستخرم

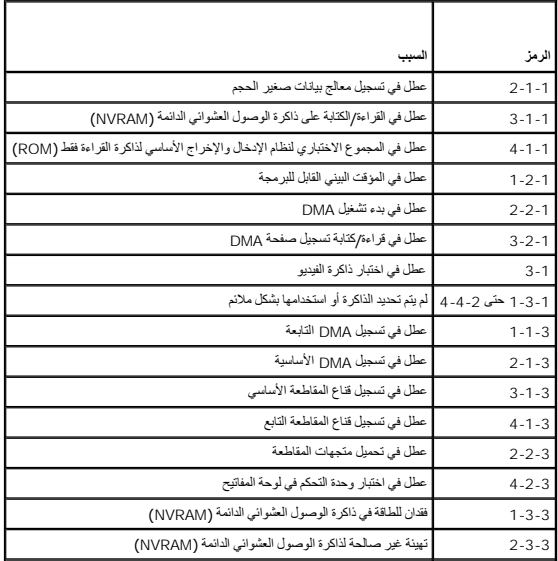

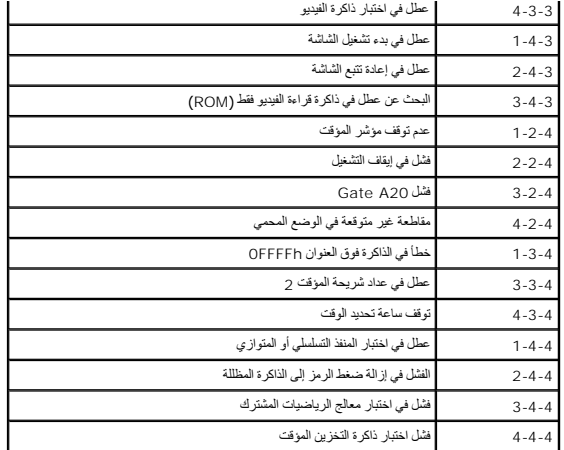

# <span id="page-12-0"></span>**مصابيح التشخيص**

للساعة على استكشاف مطها وحري الكبيرتر الذي بحرزتك على أربعة مصابح كثر وعلى المواسط والمسابع المعامل المسلم المصابح قل أن تتطفى اذا تعطل الكبيرتر، وساعد تسلس المصابح قل أن تتطفى المسابح قل أن تتطفى المسابح قل المسابح قل ال

**ملاحظة :**بعد أن ينتهي الكمبيوتر من الاختبار الذاتي عند التشغيل(POST( ٬تنطفئ المصابيح الأربعة جميعًا قبل التمهيد إلى نظام التشغيل.

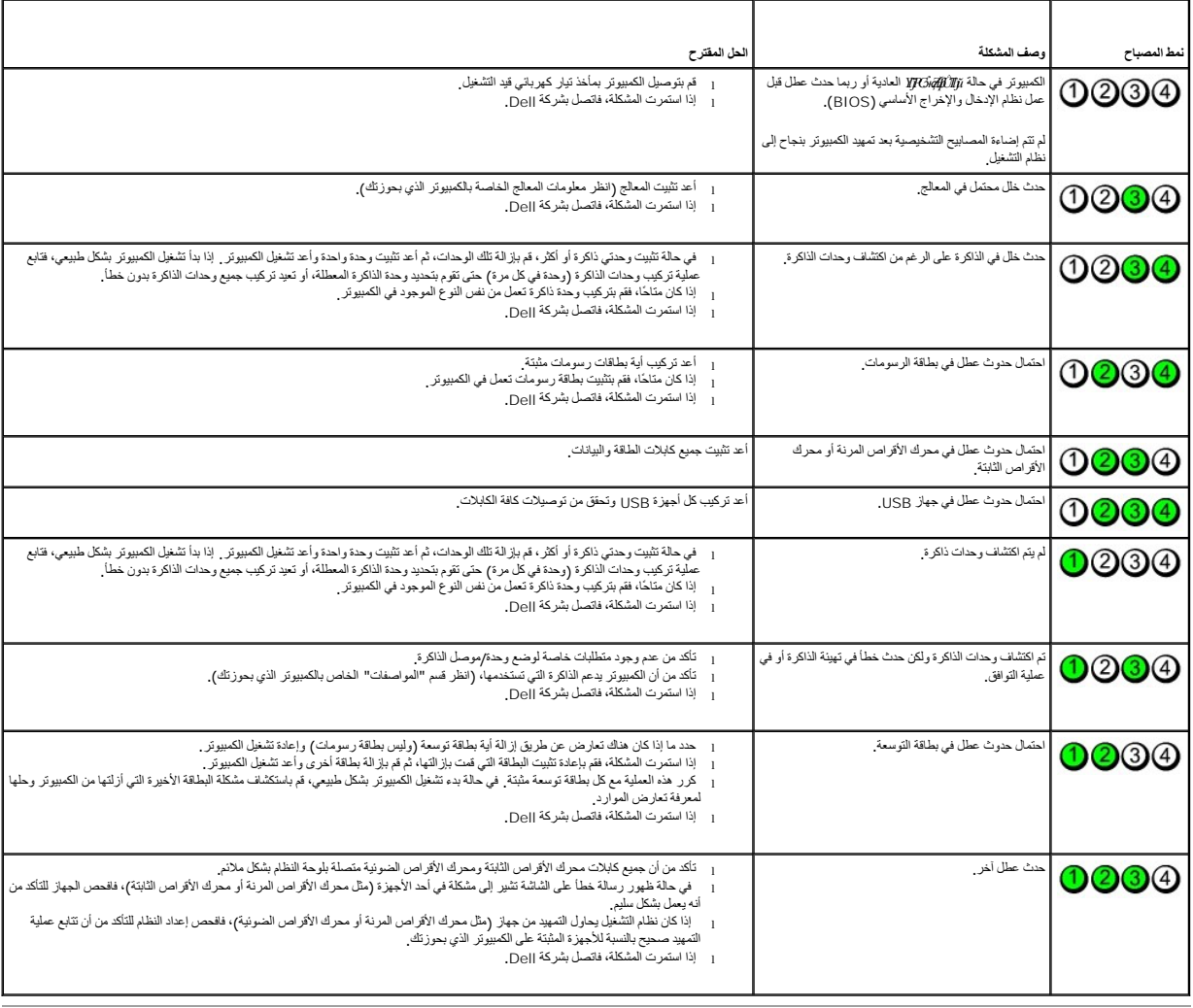

<u>and the second contract of the second contract</u>

## **بطاقات التوسعة**

**دليل خدمة الطراز 380 TMOptiPlex من TMDell—الكمبيوتر المكتبي**

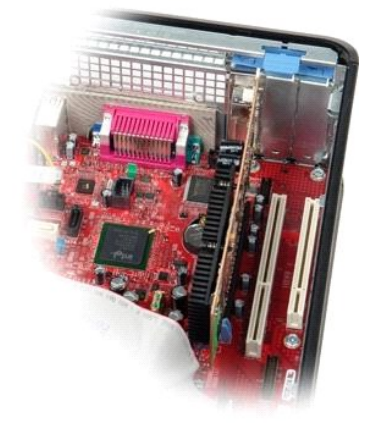

<span id="page-14-0"></span>تطير : قبل الماسلاخ الماسل المسلم المسلم المان الواردة مع جهاز المبيوتر. للحصول على مطاع المصادف المسلم المسلم الململة الرئيسية للتوافق مع الإشعارات التظيمية على الململة المسلمية التوافق مع الإشعارات التظيمية على الموقع<br>w

# **إزالة بطاقات التوسعة**

1. اتبع الإجراءات الواردة في قسم [قبل العمل داخل الكمبيوتر](file:///C:/data/systems/op380/ar/SM/DT/work.htm#before) . 2. قم بإدارة لسان التحرير الموجود على مزلاج احتجاز البطاقة لأعلى .

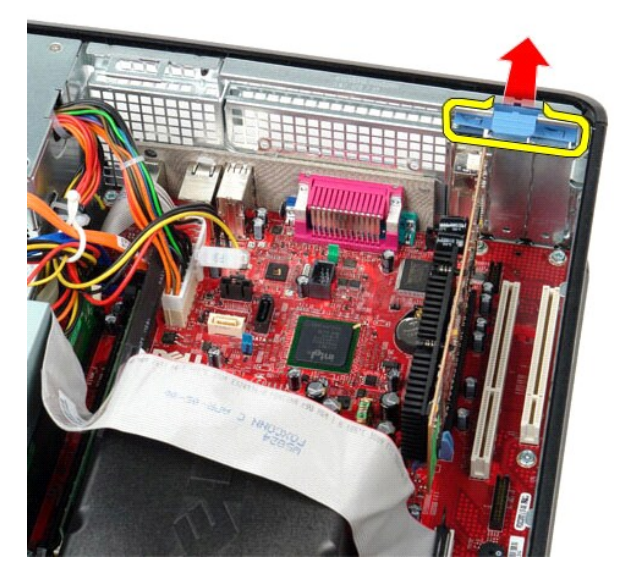

. اسحب ذراع التحرير بعيدًا عن البطاقة ٬ثم ارفع البطاقة لأعلى وخارج الموصل الخاص بها الموجود على لوحة النظام 3.

# **إعادة تركيب بطاقات التوسعة**

لإعادة تركيب بطاقات التوسعة ٬اتبع الخطوات المذكورة أعلاه بترتيب عكسي.

**المروحة دليل خدمة الطراز 380 TMOptiPlex من TMDell—الكمبيوتر المكتبي**

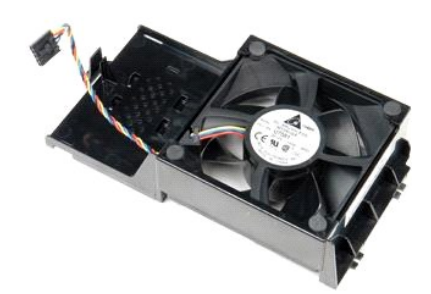

<span id="page-15-0"></span>تطير : قبل العلي جهاز الكمبيرتر، قم بقراءة مطومات الأمان الواردة مع جهاز التلفي المصالحين المصال الشامل المسلم التطالعات الشامع المسلم التشامع الإشعارات التنظيمية على الإشعارات التنظيمية على الإشعارات التنظيمية على الموقع

# **إزالة المروحة**

. 1 اتبع الإجراءات الواردة في قسم ق<u>بل العمل داخل الكمبيوتر .</u><br>. 2 قم بفصل كابل طاقة المروحة عن لوحة النظام

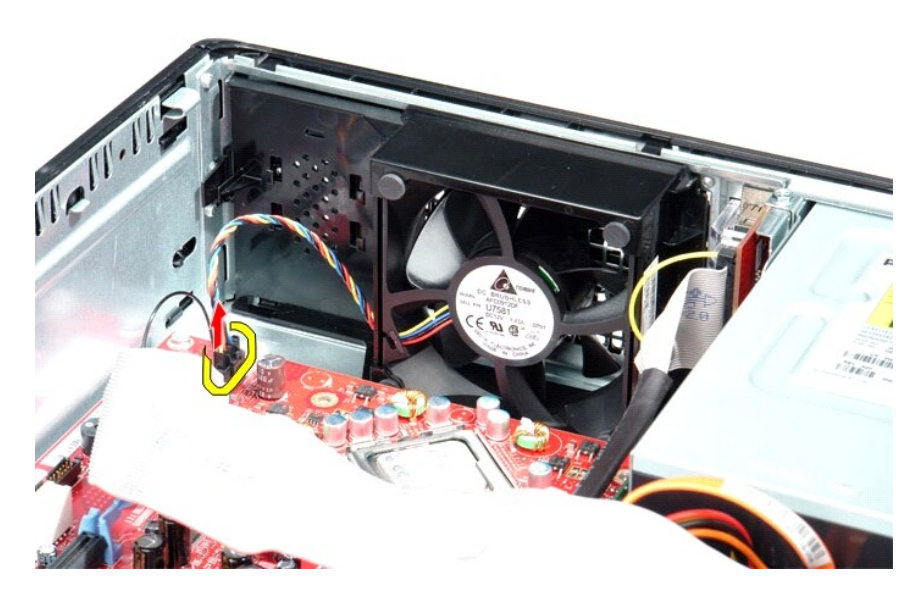

3. اسحب لسان احتجاز المروحة للخارج ٬ثم قم بتغيير اتجاه المروحة نحو لوحة النظام .

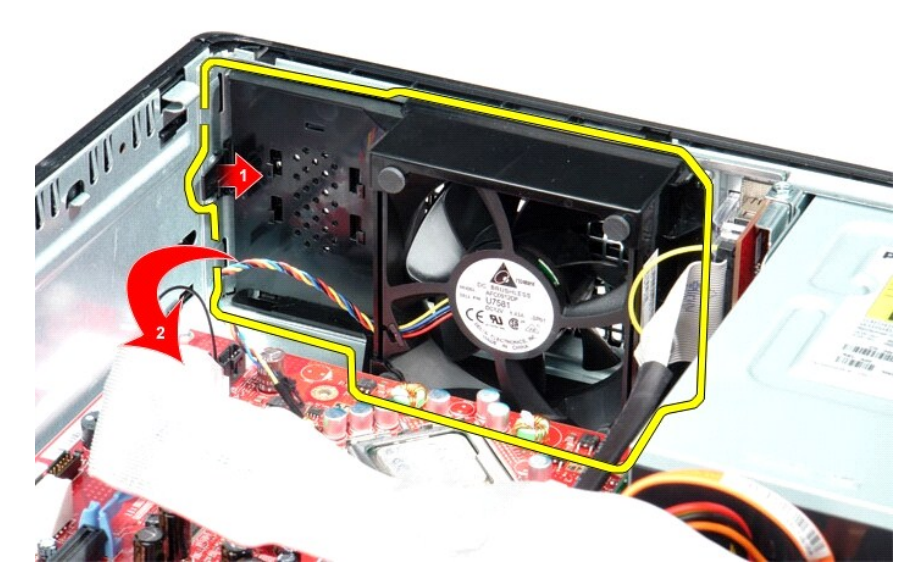

4. ارفع المروحة وأخرجها من الكمبيوتر .

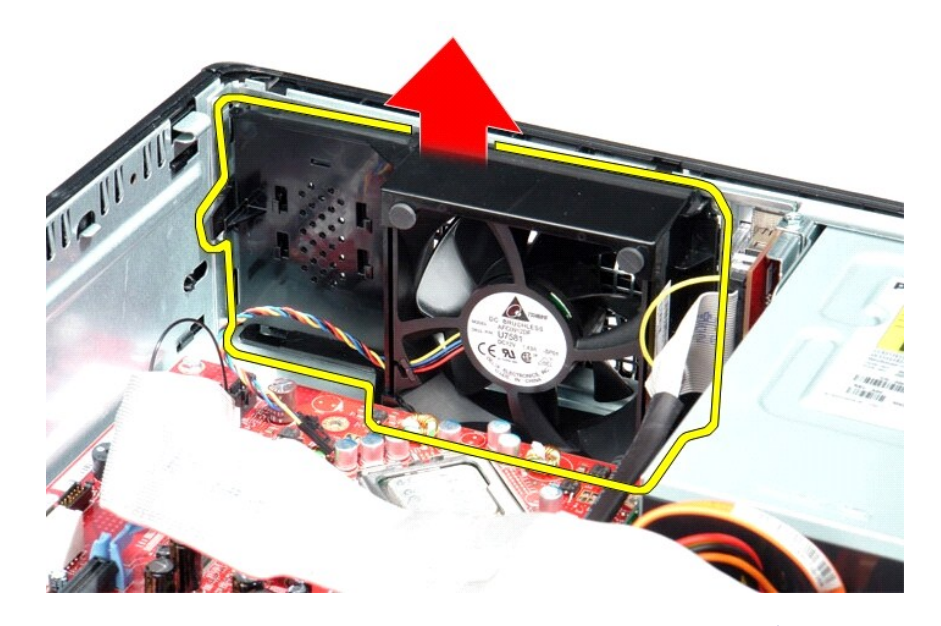

# **إعادة تركيب المروحة**

لإعادة تركيب المروحة ٬قم بتنفيذ الخطوات الواردة أعلاه بترتيب عكسي.

**محرك الأقراص الثابتة دليل خدمة الطراز 380 TMOptiPlex من TMDell—الكمبيوتر المكتبي**

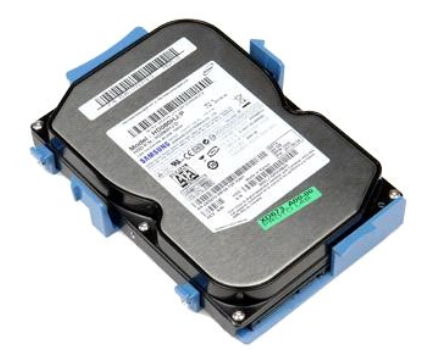

<span id="page-17-0"></span>تطير : فبل العلي جهاز الكبيوتر، يرجى فراءة مطومات الامان الواردة مع جهاز الكبير المصالحين الصلحان المعامل المسلم الشراعات التنظيم الشعارات التنظيمية على الإشعارات التنظيمية على الإشعارات التنظيمية على الإشعارات التنظيمية

# **إزالة محرك الأقراص الثابتة**

- 
- 1. اتبع الإجراءات الواردة في قسم [قبل العمل داخل الكمبيوتر](file:///C:/data/systems/op380/ar/SM/DT/work.htm#before) . 2. قم بإزالة [محرك الأقراص الضوئية](file:///C:/data/systems/op380/ar/SM/DT/optical_drive.htm) من الكمبيوتر . 3. قم بفصل كابل بيانات محرك الأقراص الثابتة عن محرك الأقراص الثابتة .
- 

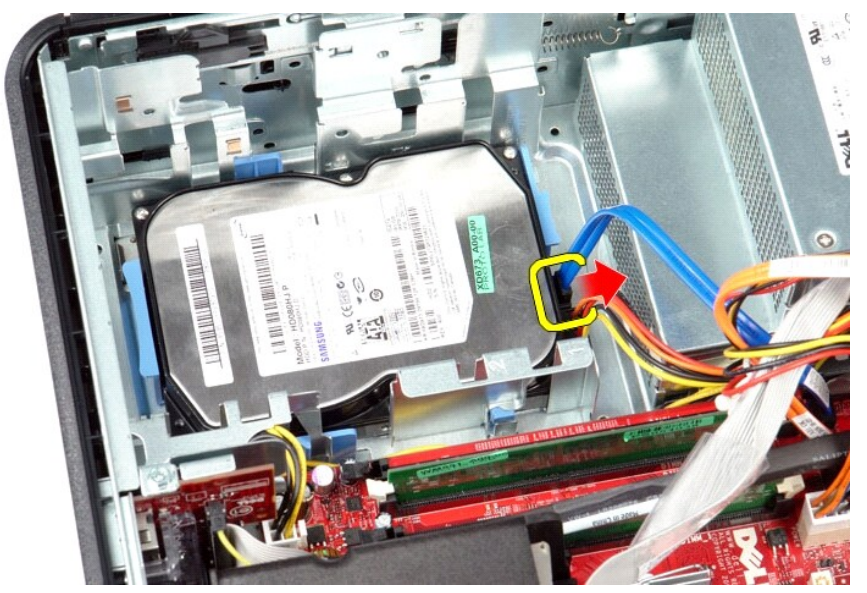

4. قم بفصل كابل طاقة محرك الأقراص الثابتة عن محرك الأقراص الثابتة .

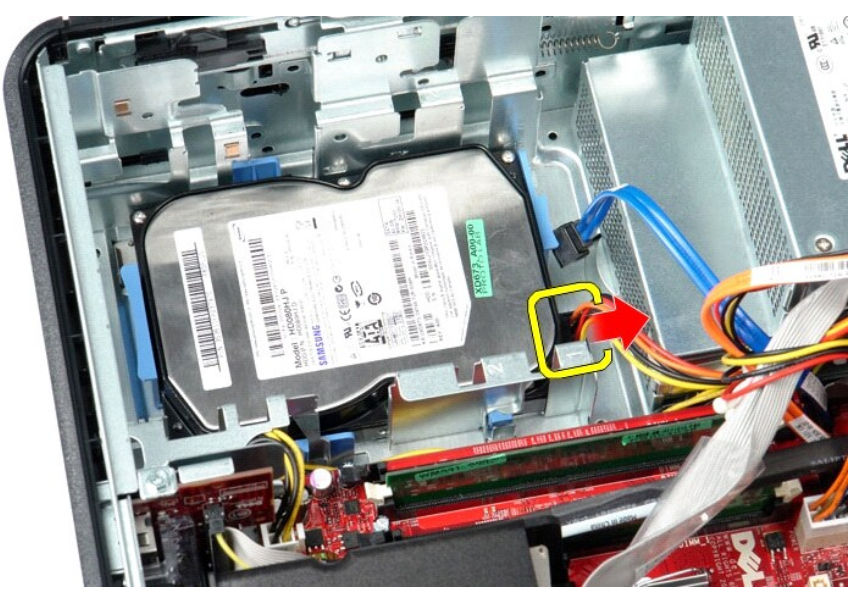

5. اضغط على ألسنة التثبيت زرقاء اللون الموجودة على كلا جانبي محرك الأقراص الثابتة ٬ثم ادفع محرك الأقراص الثابتة نحو الجزء الخلفي من الكمبيوتر .

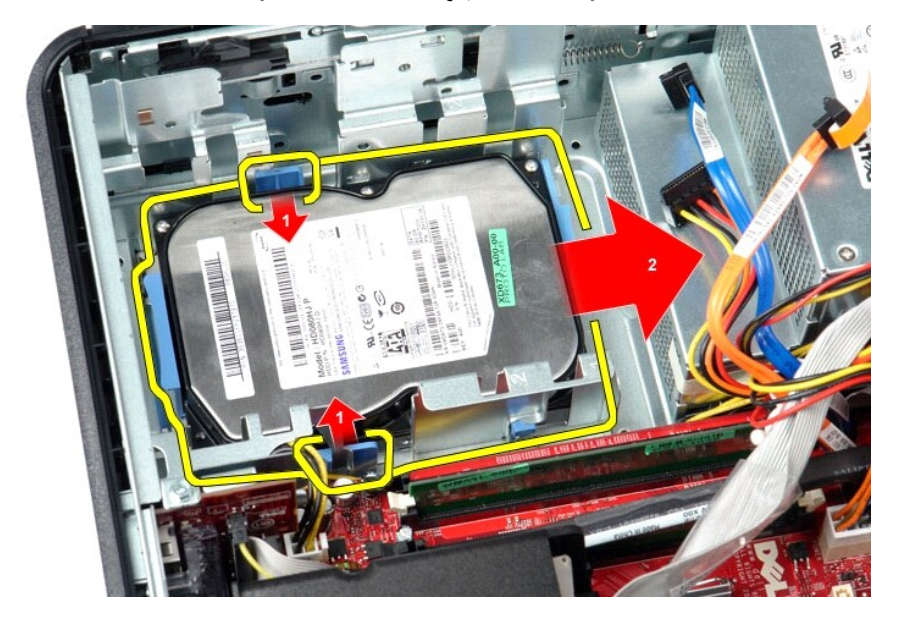

6. ارفع محرك الأقراص الثابتة وأخرجه من الكمبيوتر .

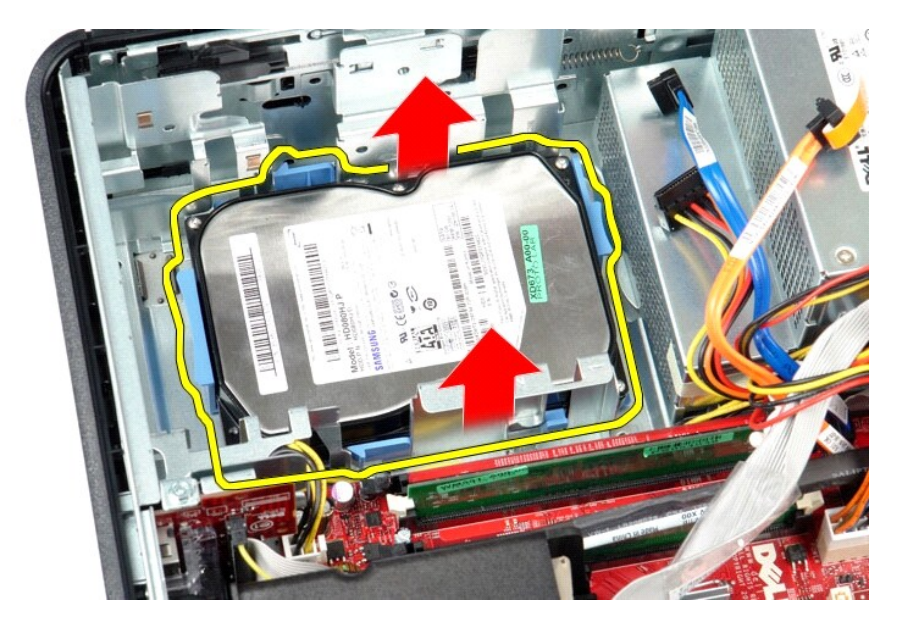

# **إعادة تركيب محرك الأقراص الثابتة**

لإعادة تركيب محرك الأقراص الثابتة ٬قم بتنفيذ الخطوات الواردة أعلاه بترتيب عكسي.

**وحدة امتصاص الحرارة والمعالج دليل خدمة الطراز 380 TMOptiPlex من TMDell—الكمبيوتر المكتبي**

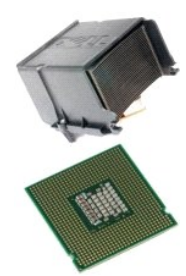

<span id="page-20-0"></span>تطير : فبل العلي جهاز الكبيوتر، يرجى قراءة مطومات الامان الواردة مع جهاز الكبير التحل المعالم العامل المسلم المسلم المسلمة الرئيسية التوافق مع الإشعارات التظيمية على الموقع<br>www.dell.com/regulatory\_compliance.

# **إزالة وحدة امتصاص الحرارة والمعالج**

1. اتبع الإجراءات الواردة في قسم [قبل العمل داخل الكمبيوتر](file:///C:/data/systems/op380/ar/SM/DT/work.htm#before) . 2. قم بفك مسامير التثبيت اللولبية الموجودة على جانبي وحدة امتصاص الحرارة .

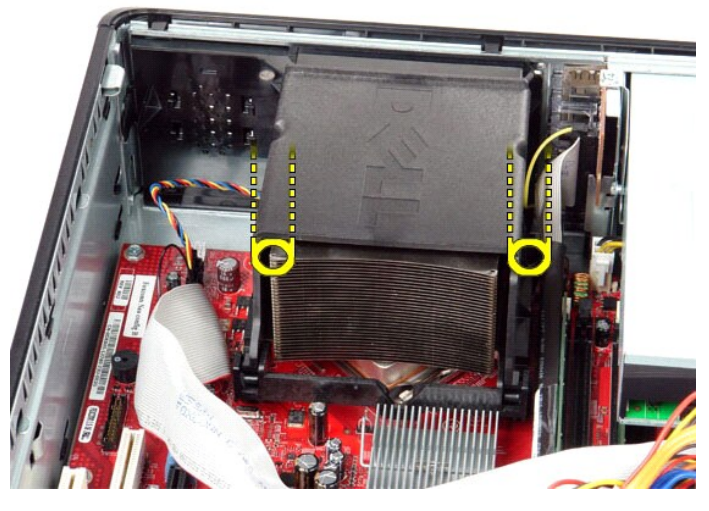

3. قم بإدارة وحدة امتصاص الحرارة للأعلى .

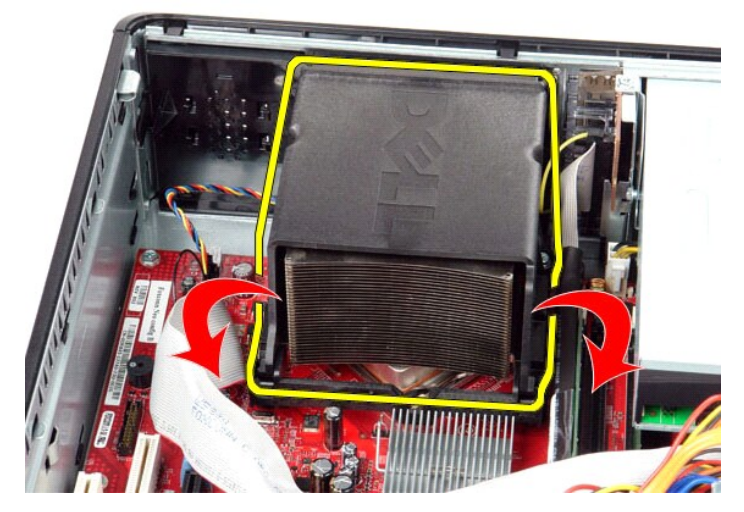

4. قم برفع وحدة امتصاص الحرارة وإخراجها من الكمبيوتر .

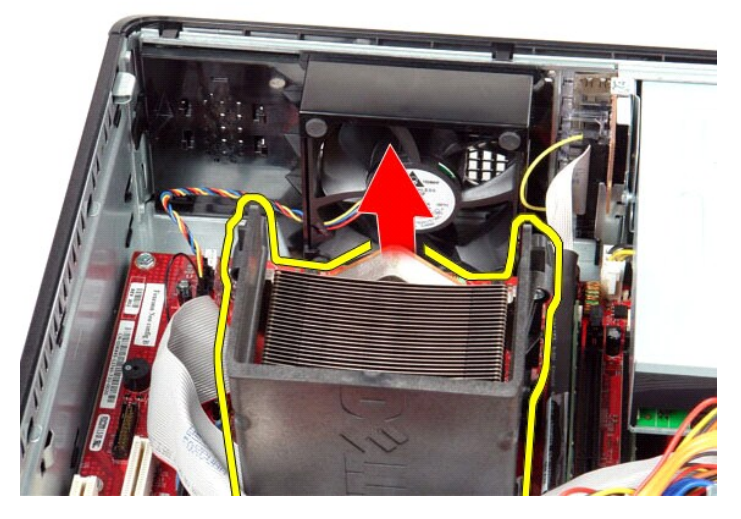

5. قم بتمرير ذراع التحرير من أسفل مزلاج الغطاء المركزي وإدارته لأعلى .

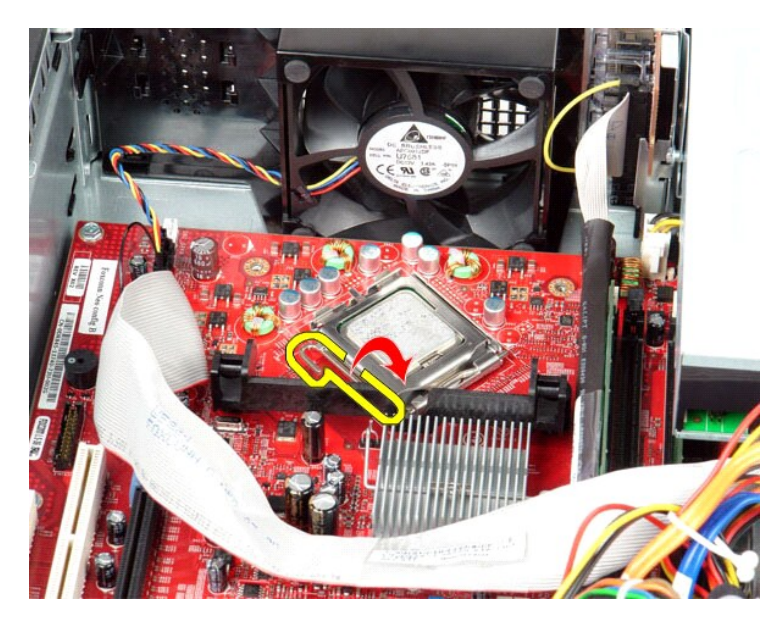

6. ارفع غطاء المعالج .

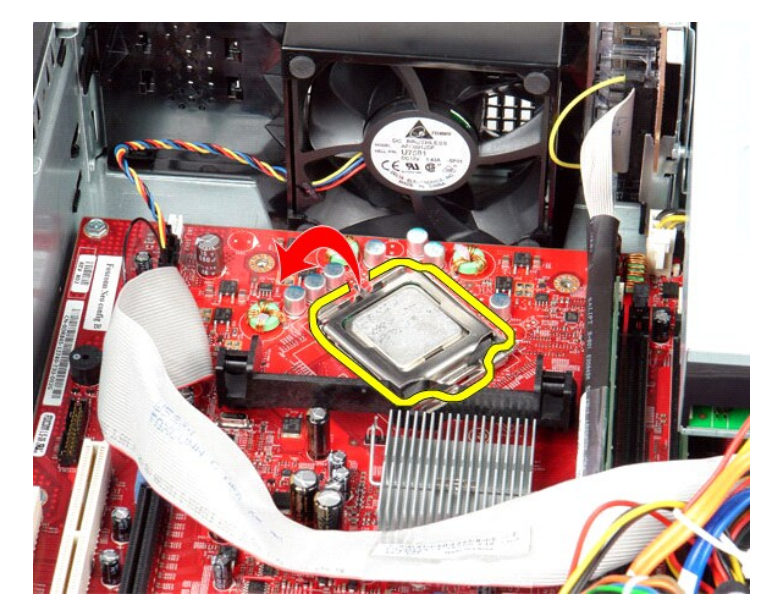

7. قم بإزالة المعالج من الكمبيوتر .

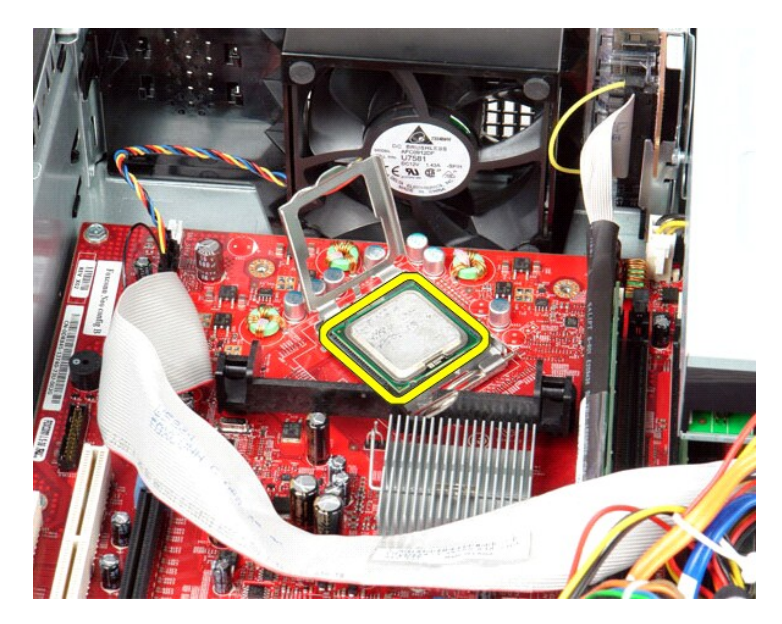

**تنبيه :عند إعادة تركيب المعالج ٬لا تلمس أيًا من السنون الموجودة داخل المقبس أو تسمح بسقوط أية أشياء فوق السنون الموجودة داخل المقبس.**

# **إعادة تركيب وحدة امتصاص الحرارة والمعالج**

لإعادة تركيب وحدة امتصاص الحرارة والمعالج ٬اتبع الخطوات أعلاه بترتيب عكسي.

**لوحة الإدخال/الإخراج دليل خدمة الطراز 380 TMOptiPlex من TMDell—الكمبيوتر المكتبي**

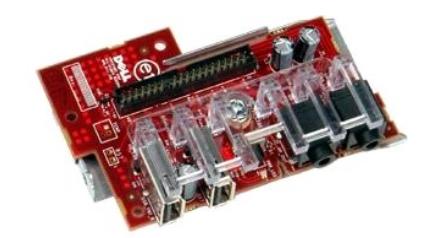

<span id="page-24-0"></span>تطير : قبل الماسلاخ الكبيرتر، يرجى قراءة مطومك الأمان الواردة مع جهاز الكبيرين للحصل الصلحات الأمان الملحل الملحلة الرئيسية للتوافق مع الإشعارات التظيمية على الملحلة التوافق مع الإشعارات التظيمية على الموقع<br>www.dell.com/r

# **إزالة لوحة الإدخال/الإخراج**

. 1 اتبع الإجراءات الواردة في قسم ق<u>بل العمل داخل الكمبيوتر .</u><br>. 2 قم بفصل كابل لوحة الإدخال/الإخراج

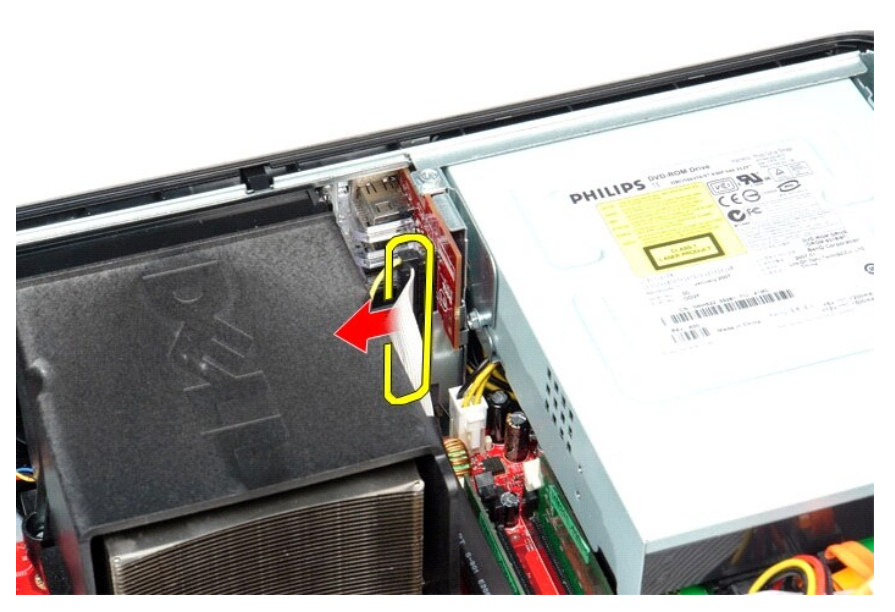

3. قم بفك المسمار اللولبي الذي يثبت لوحة الإدخال/الإخراج .

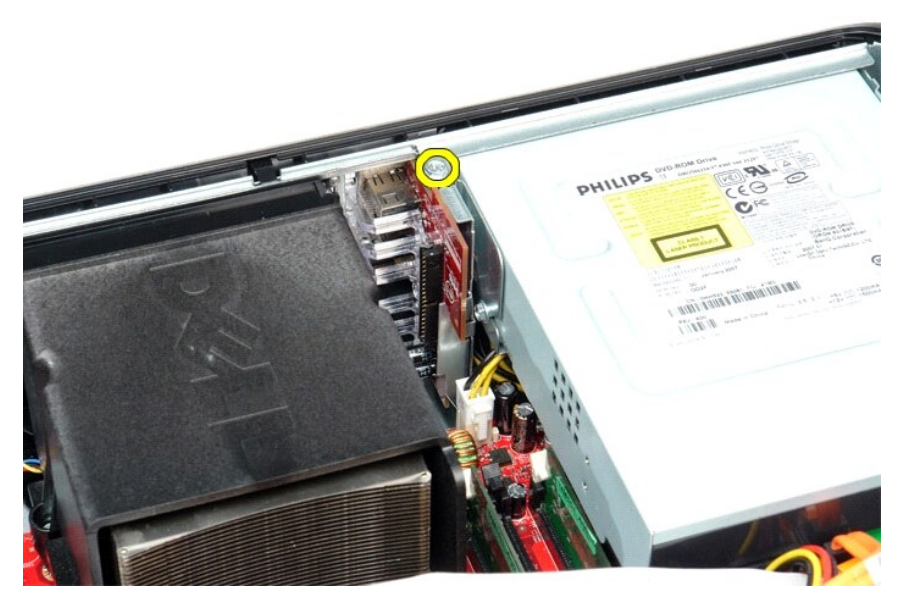

4. قم بإدارة لوحة الإدخال/الإخراج بعيدًا عن حافة الكمبيوتر وإخراجها من الكمبيوتر .

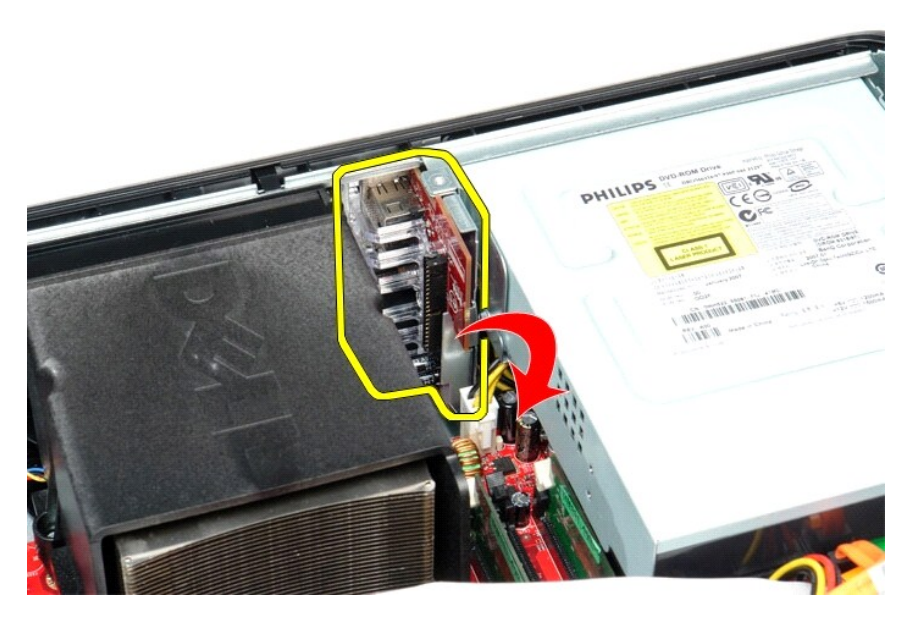

# **إعادة تركيب لوحة الإدخال/الإخراج**

لإعادة تركيب لوحة الإدخال/الإخراج ٬اتبع الخطوات الواردة أعلاه بترتيب عكسي.

# **الذاكرة**

**دليل خدمة الطراز 380 TMOptiPlex من TMDell—الكمبيوتر المكتبي**

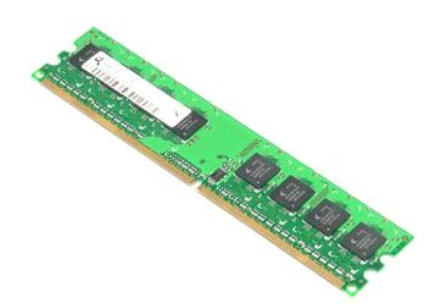

<span id="page-26-0"></span>تطير : قبل الماسلاخ الكبيرتر، يرجى قراءة مطومك الأمان الواردة مع جهاز الكبيري للحصل الصلحات المعالمين الملك القراء التقام التقام المعلمة الرئيسية القراق مع الإشعارات التظيمية على الموقع<br>www.dell.com/regulatory\_compliance.

# **إزالة وحدة/وحدات الذاكرة**

1. اتبع الإجراءات الواردة في قسم [قبل العمل داخل الكمبيوتر](file:///C:/data/systems/op380/ar/SM/DT/work.htm#before) . 2. اضغط لأسفل على مشابك تثبيت الذاكرة لتحرير وحدة الذاكرة.

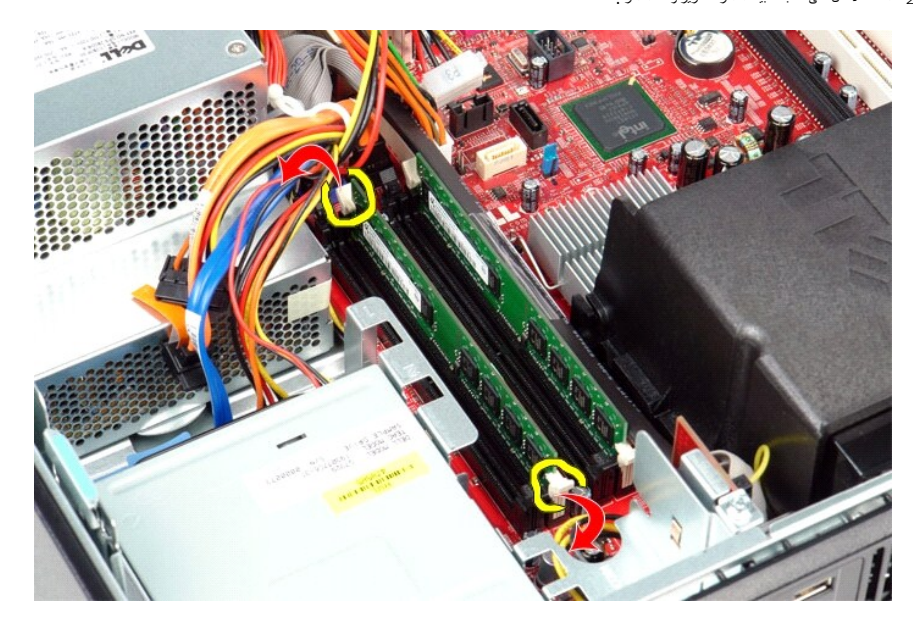

3. ارفع وحدة الذاكرة خارج الموصل ٬ثم قم بإزالتها من الكمبيوتر .

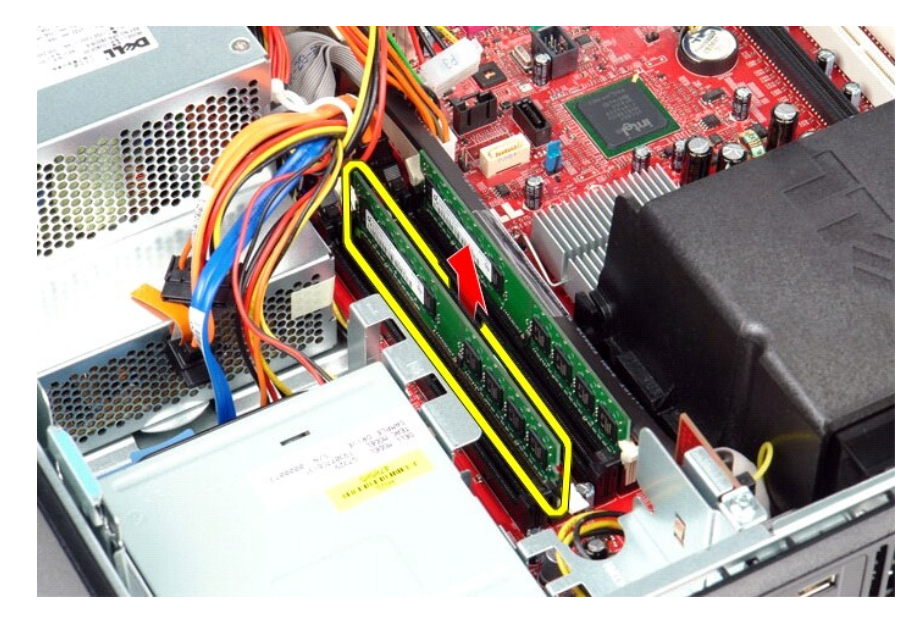

# **إعادة تركيب وحدة (وحدات) الذاكرة**

لإعادة تركيب وحدة (وحدات) الذاكرة ٬قم بتنفيذ الخطوات الواردة أعلاه بترتيب عكسي.

# **محرك الأقراص الضوئية**

**دليل خدمة الطراز 380 TMOptiPlex من TMDell—الكمبيوتر المكتبي**

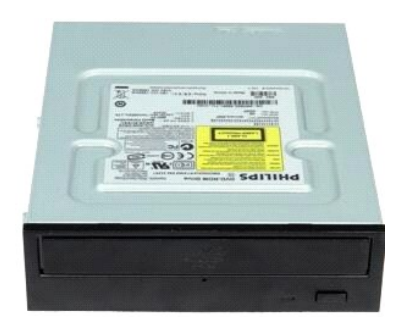

<span id="page-28-0"></span>تطير : فبل العلي جهاز الكبيوتر، فم بقراءة مطومات الامان الواردة مع جهاز الكبيرية التحال المان المان الثل الملك الأراضية التوافق مع الإشعارات التظيمية على الموقع<br>www.dell.com/regulatory\_compliance.

## **إزالة محرك الأقراص الضوئية**

. 1 اتبع الإجراءات الواردة في قسم ق<u>بل العمل داخل الكمبيوتر .</u><br>. 2 افصل كابل بيانات محرك الأقراص الضوئية

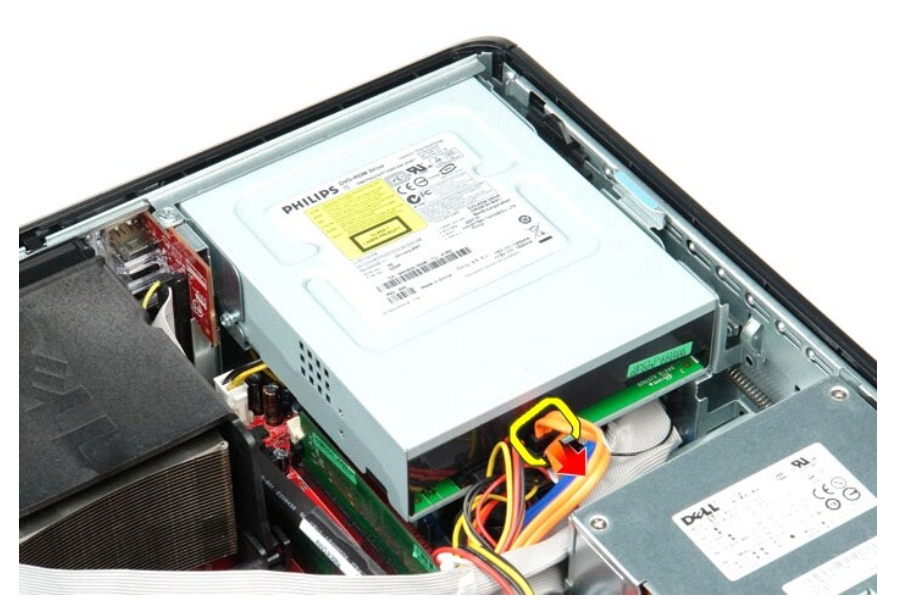

3. افصل كابل الطاقة لمحرك الأقراص الضوئية .

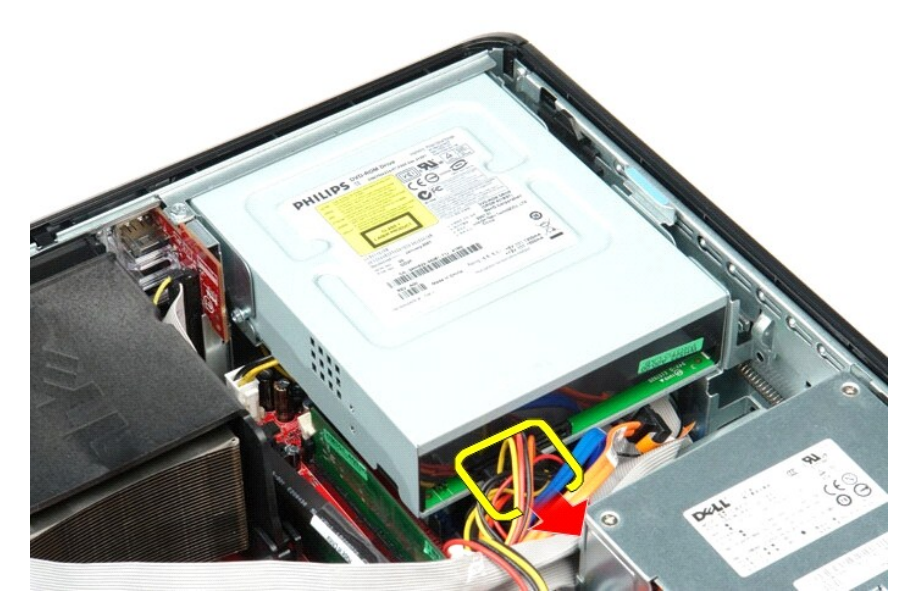

4. ارفع مزلاج تحرير المحرك وأزح المحرك تجاه الجزء الخلفي من الكمبيوتر .

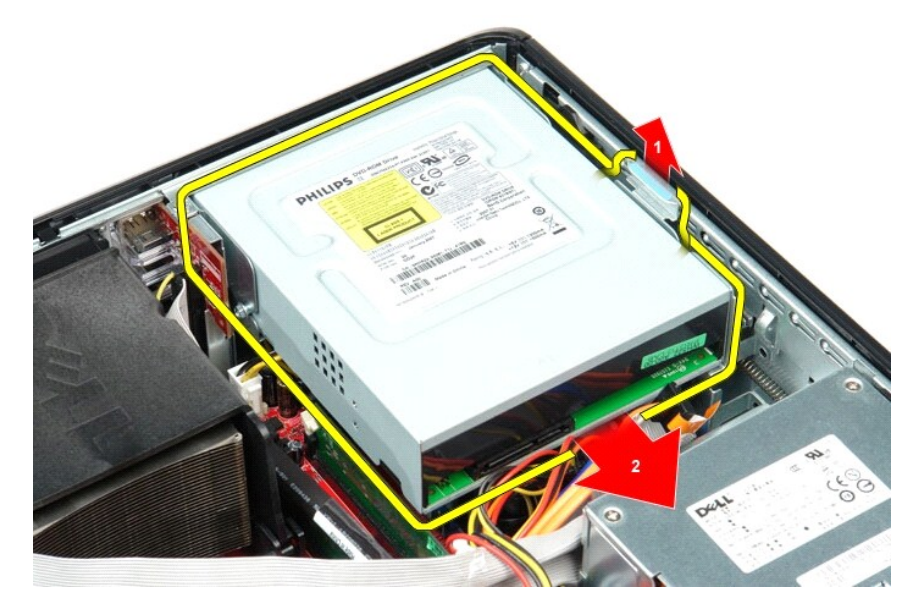

5. ارفع محرك الأقراص الضوئية لأعلى وبعيدًا عن الكمبيوتر .

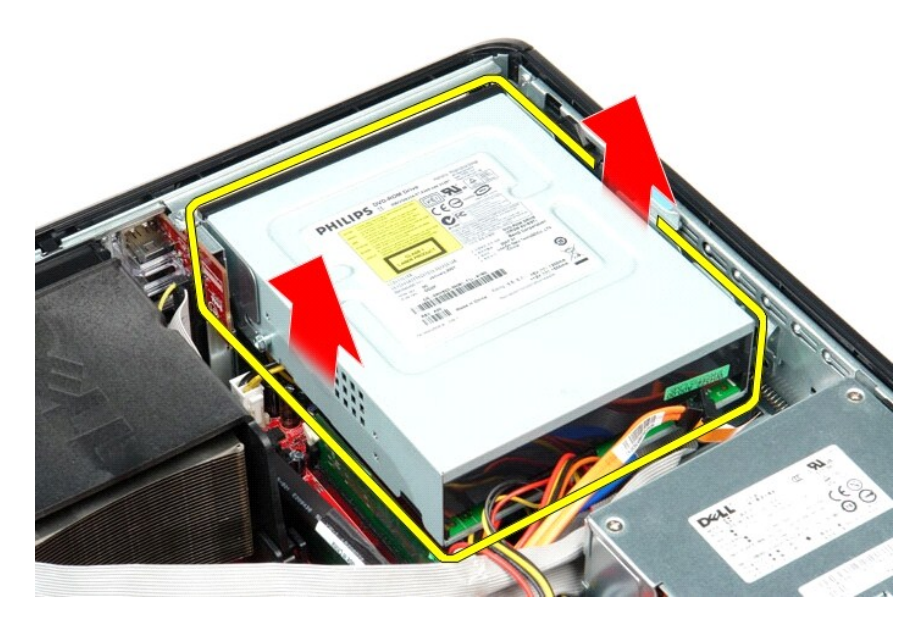

# **إعادة تركيب محرك الأقراص الضوئية**

لإعادة تركيب محرك الأقراص الضوئية ٬اتبع الخطوات أعلاه بترتيب عكسي.

**إزالة الأجزاء وإعادة تركيبها دليل خدمة الطراز 380 TMOptiPlex من TMDell—الكمبيوتر المكتبي**

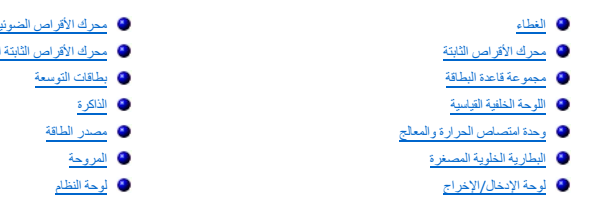

<span id="page-31-0"></span> [محرك الأقراص الضوئي](file:///C:/data/systems/op380/ar/SM/DT/optical_drive.htm)ة [محرك الأقراص الثابتة الثانوي](file:///C:/data/systems/op380/ar/SM/DT/secondary_hard_drive.htm) (اختياري)

> [الذاكر](file:///C:/data/systems/op380/ar/SM/DT/memory.htm)ة [مصدر الطاقة](file:///C:/data/systems/op380/ar/SM/DT/power_supply.htm) [المروحة](file:///C:/data/systems/op380/ar/SM/DT/fan.htm) [لوحة النظام](file:///C:/data/systems/op380/ar/SM/DT/system_board.htm)

# **مصدر الطاقة**

**دليل خدمة الطراز 380 TMOptiPlex من TMDell—الكمبيوتر المكتبي**

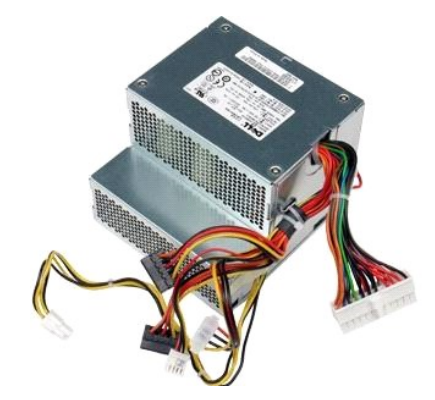

<span id="page-32-0"></span>تطير : قبل العلي جهاز الكمبيرتر، فم بقراءة مطومات الأمان الواردة مع جهاز التلفي المصالحين المصال الشامل المسلم التطالعات الشامع المسلم المسلمين المسلمات التظيمية على المسلمات التظيمية على الموقع المسلمات التظيمية على المو

# **إزالة مصدر الطاقة**

- 
- 1. اتبع الإجراءات الواردة في قسم [قبل العمل داخل الكمبيوتر](file:///C:/data/systems/op380/ar/SM/DT/work.htm#before) . 2. قم بإزالة [محرك الأقراص الضوئية](file:///C:/data/systems/op380/ar/SM/DT/optical_drive.htm) . ) . إذا كان موجودًا 3. قم بإزالة [محرك الأقراص الثابتة الثانوي](file:///C:/data/systems/op380/ar/SM/DT/secondary_hard_drive.htm) ( 4. قم بإزالة [محرك الأقراص الثابتة](file:///C:/data/systems/op380/ar/SM/DT/hard_drive.htm) . 5. قم بفصل موصل التيار الرئيسي عن لوحة النظام .
	- -

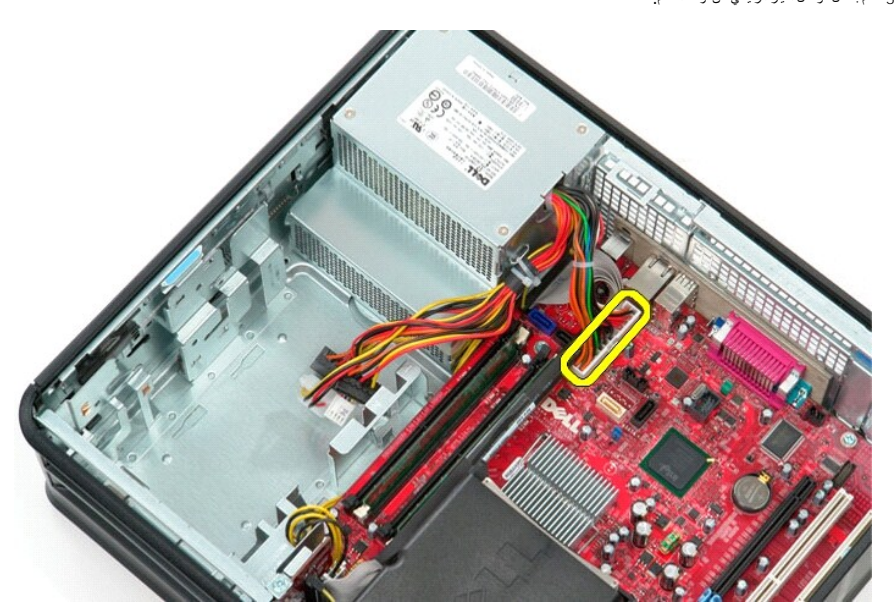

6. قم بفصل موصل طاقة المعالج عن لوحة النظام .

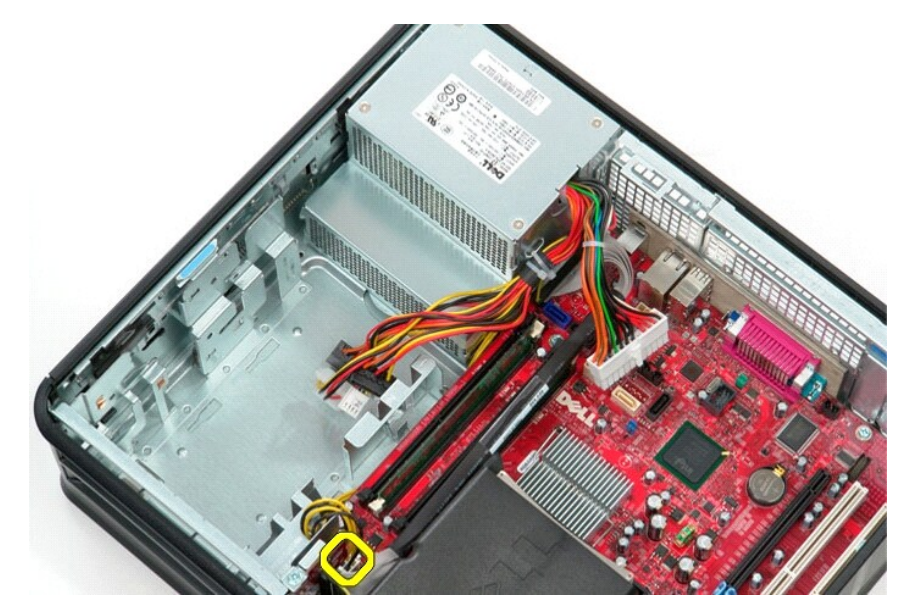

7. قم بتحرير كابل موصل طاقة المعالج من دلائل التوجيه أسفل لوحة النظام .

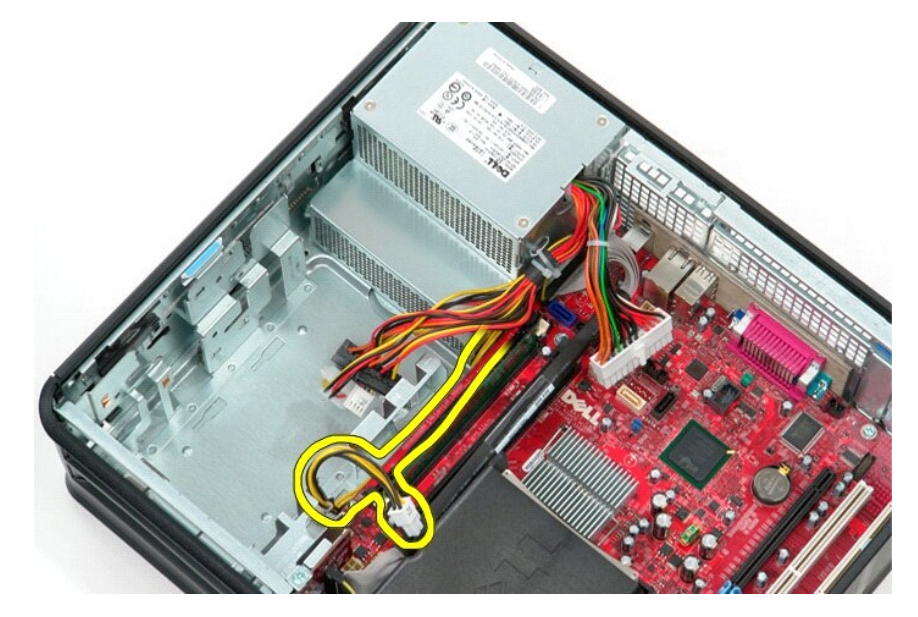

8. قم بفك المسامير اللولبية التي تقوم بتثبيت مصدر الطاقة بالجزء الخلفي من الهيكل .

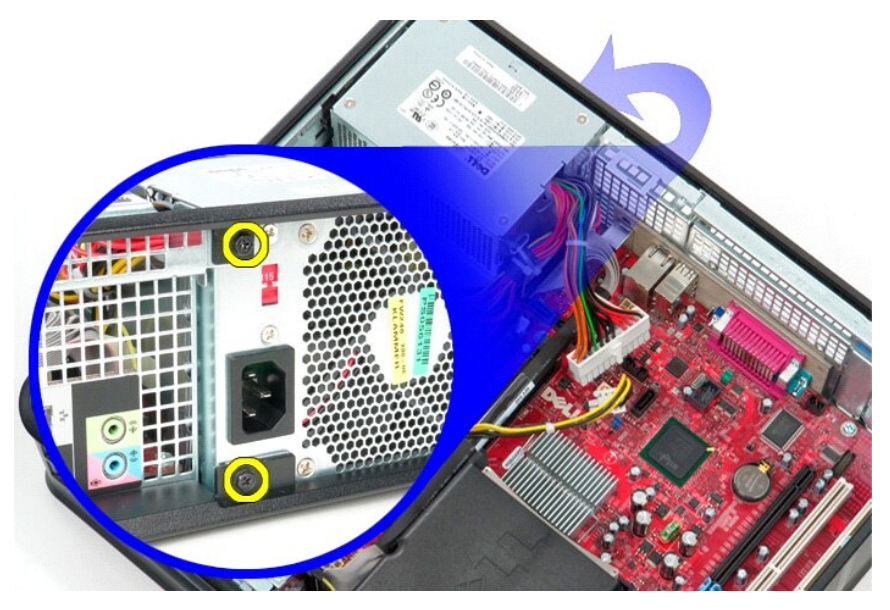

9. اضغط على مزلاج تحرير مصدر الطاقة الموجود في الجزء السفلي من الهيكل ٬ثم ادفع مصدر الطاقة نحو الجزء الأمامي من الكمبيوتر .

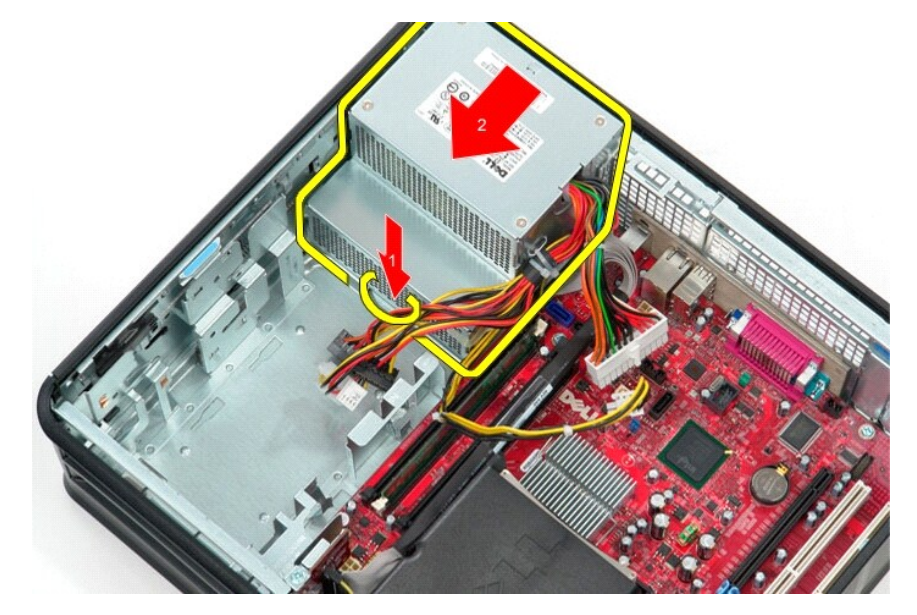

01. ارفع مصدر الطاقة لأعلى وبعيدًا عن الكمبيوتر .

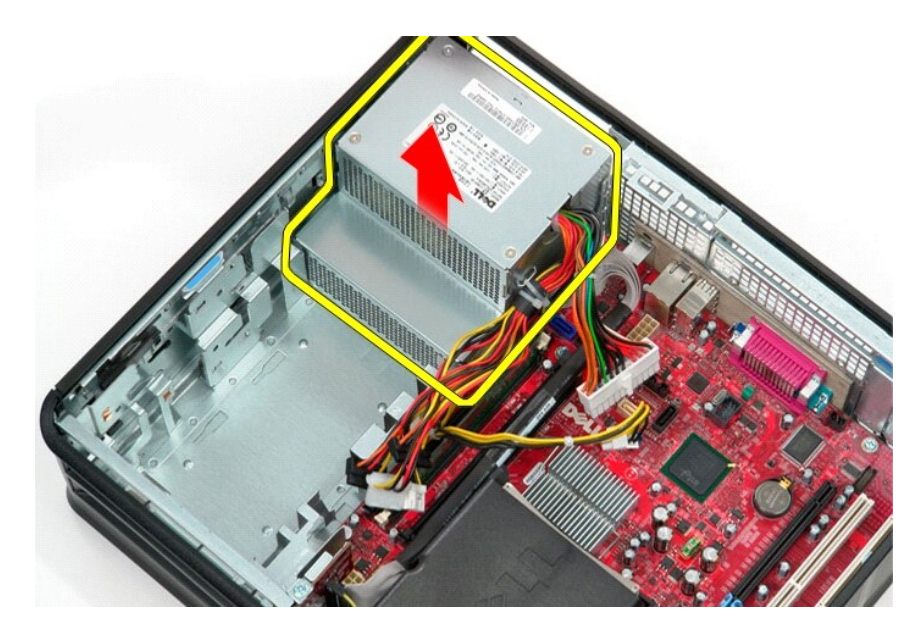

# **إعادة تركيب مصدر الطاقة**

لإعادة تركيب مصدر الطاقة ٬اتبع الخطوات أعلاه بترتيب عكسي.

# **مجموعة قاعدة البطاقات**

**دليل خدمة الطراز 380 TMOptiPlex من TMDell—الكمبيوتر المكتبي**

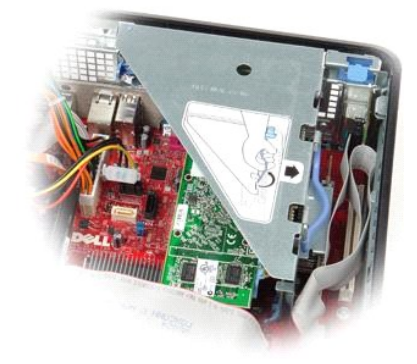

<span id="page-36-0"></span>تطير : قبل العلي جهاز الكمبيرتر، قم بقراءة مطومات الأمان الواردة مع جهاز التلفي المصالحين المصال الشامل المسلم التطالعات الشامع المسلم التشامع الإشعارات التنظيمية على الإشعارات التنظيمية على الإشعارات التنظيمية على الموقع

## **إزالة مجموعة قاعدة البطاقة**

. 1 اتبع الإجراءات الواردة في قسم ق<u>بل العمل داخل الكمبيوتر .</u><br>. 2 قم بفصل كابل المنفذ التسلسلي PS/2 عن لوحة النظام .

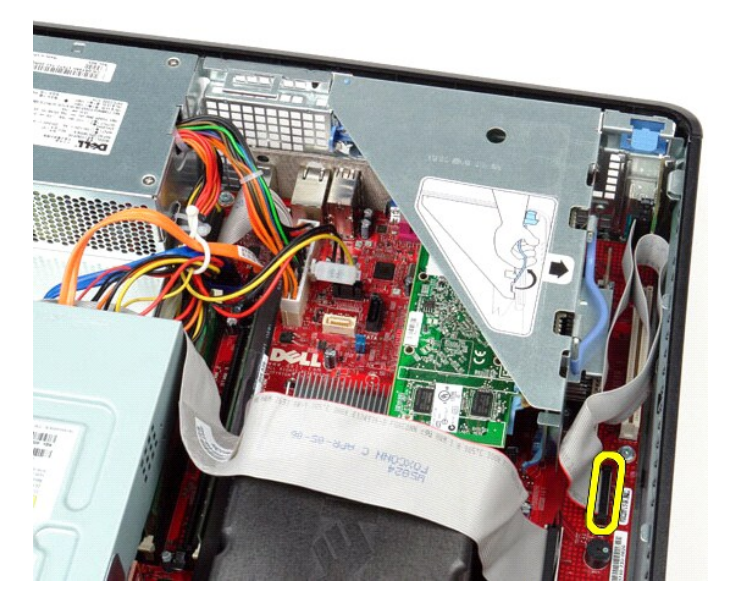

3. قم بإدارة مقبض مجموعة قاعدة البطاقات على محور ليصبح في وضع عمودي .

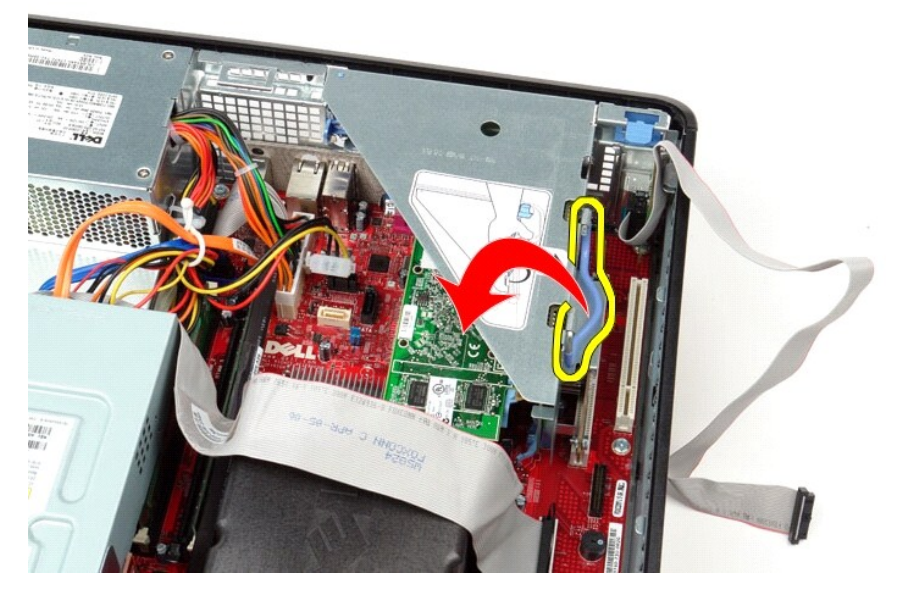

4. اسحب مجموعة قاعدة البطاقات وارفعها لأعلى بعيدًا عن الكمبيوتر .

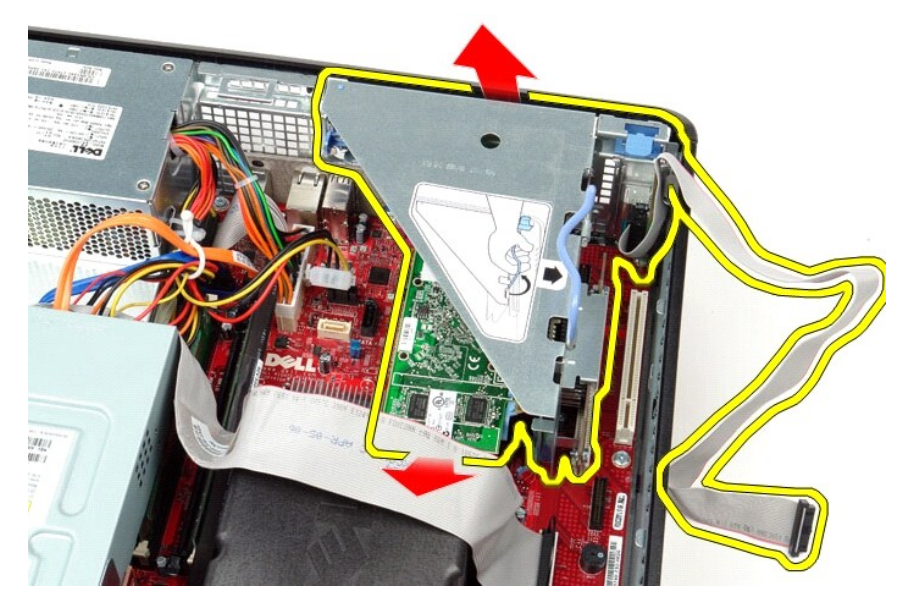

5. قم بإدارة مزلاج احتجاز البطاقة لأعلى.

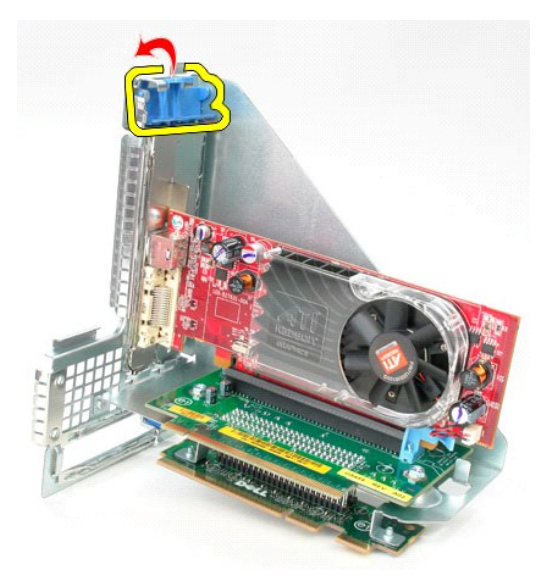

. اسحب مزلاج تحرير البطاقة الموجود على لوحة قاعدة البطاقات بعيدًا عن البطاقة وقم بإخراج البطاقة برفق من موصلها 6.

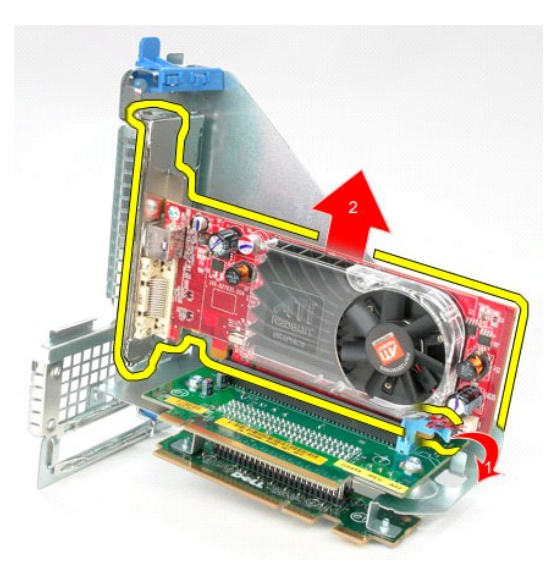

**إعادة تركيب مجموعة قاعدة البطاقات**

لإعادة تركيب مجموعة قاعدة البطاقات ٬قم بتنفيذ الخطوات السابقة بترتيب عكسي.

**محرك الأقراص الثابتة الثانوي (اختياري) دليل خدمة الطراز 380 TMOptiPlex من TMDell—الكمبيوتر المكتبي**

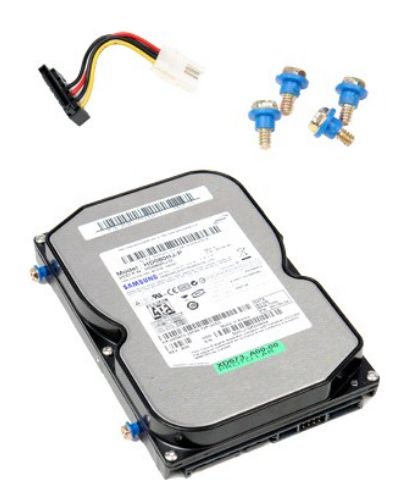

<span id="page-39-0"></span>تطير : قبل العلي جهاز الكمبيرتر، قم بقراءة مطومات الأمان الواردة مع جهاز التلفي المصالحين المصال الشامل الشرائع التقام التقام الشعار التقام التقام التقام التقام التقام التقام التقام التقام التقام التقام التقام التقام المس

# **إزالة محرك الأقراص الثابتة الثانوي (اختياري)**

- 
- 
- 1. اتبع الإجراءات الواردة في قسم [قبل العمل داخل الكمبيوتر](file:///C:/data/systems/op380/ar/SM/DT/work.htm#before) . 2. قم بإزالة [محرك الأقراص الضوئية](file:///C:/data/systems/op380/ar/SM/DT/optical_drive.htm) من الكمبيوتر . 3. قم بفصل كابل بيانات محرك الأقراص الثابتة عن محرك الأقراص الثابتة.

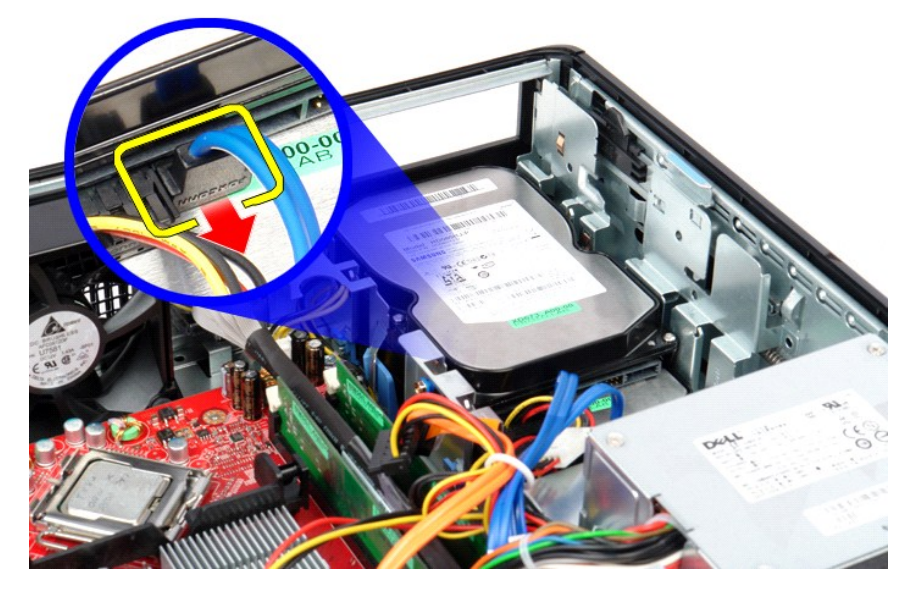

4. قم بفصل كابل الطاقة الخاص بمحرك الأقراص الثابتة عن محرك الأقراص الثابتة.

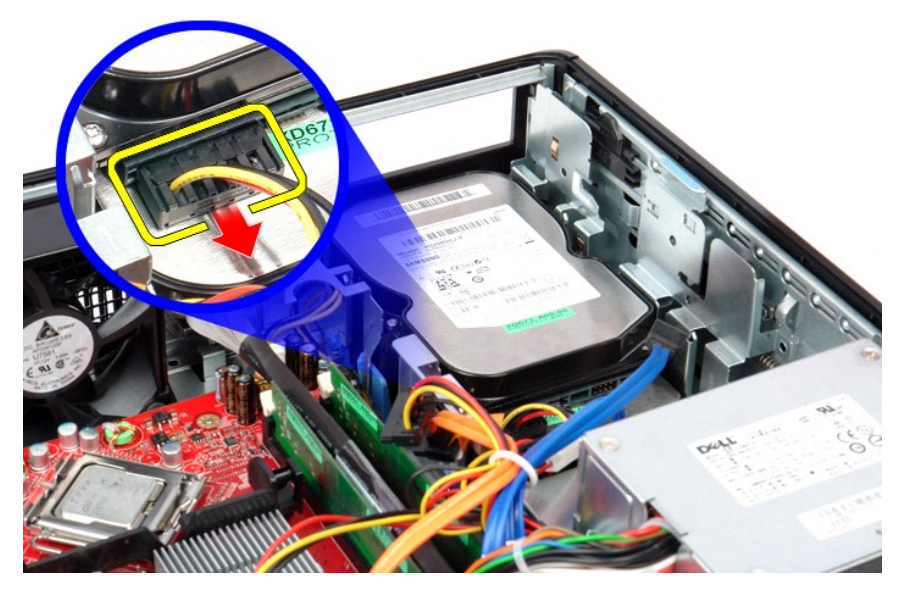

5. اسحب مزلاج التحرير ٬ثم قم بتحريك محرك الأقراص الثابتة باتجاه الجزء الخلفي من الكمبيوتر.

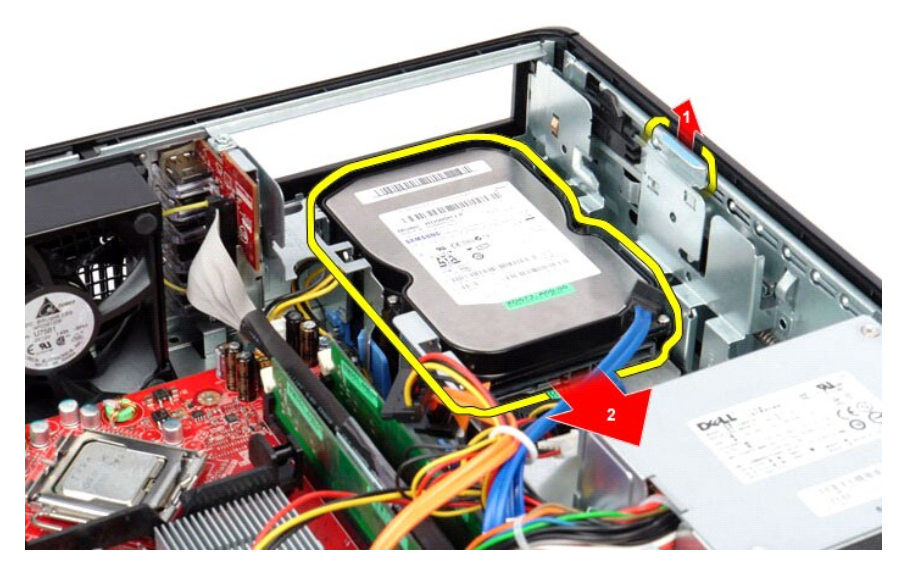

6. ارفع محرك الأقراص الثابتة وأخرجه من الكمبيوتر.

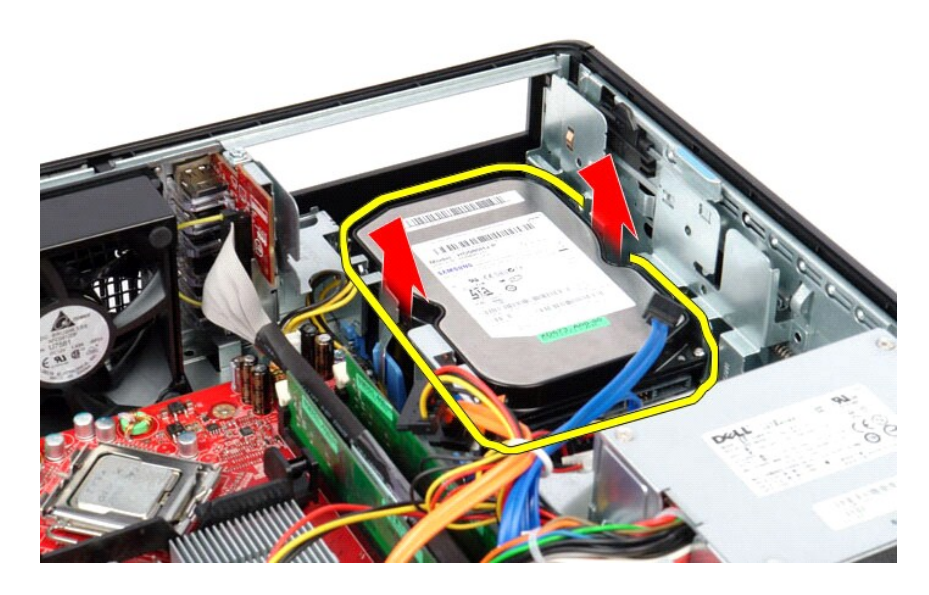

# **إعادة تركيب محرك الأقراص الثابتة الثانوي (اختياري)**

لإعادة تركيب محرك الأقراص الثابتة الثانوي ٬قم بتنفيذ الخطوات الواردة أعلاه بترتيب عكسي.

## <span id="page-42-4"></span><span id="page-42-3"></span><span id="page-42-2"></span><span id="page-42-1"></span>**المواصفات دليل خدمة الطراز 380 TMOptiPlex من TMDell—الكمبيوتر المكتبي**

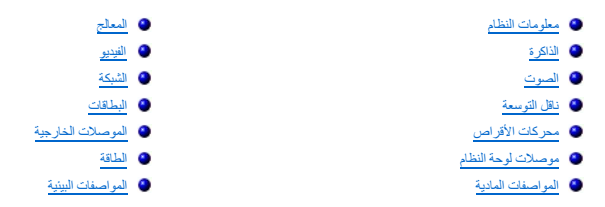

<span id="page-42-0"></span>ح<mark>لاحظة</mark>. قد تختلف العروض باختلاف المنطقة <sub>.</sub> لمزيد من المعلومات حولك، انقر فوق Start (ك<mark>ل</mark>) ← Help and Support (التعليمات والدعم) وحدد الخيار الذي يتيح لك عرض معلومات حول الكمبيوتر.

<span id="page-42-8"></span><span id="page-42-7"></span><span id="page-42-6"></span><span id="page-42-5"></span>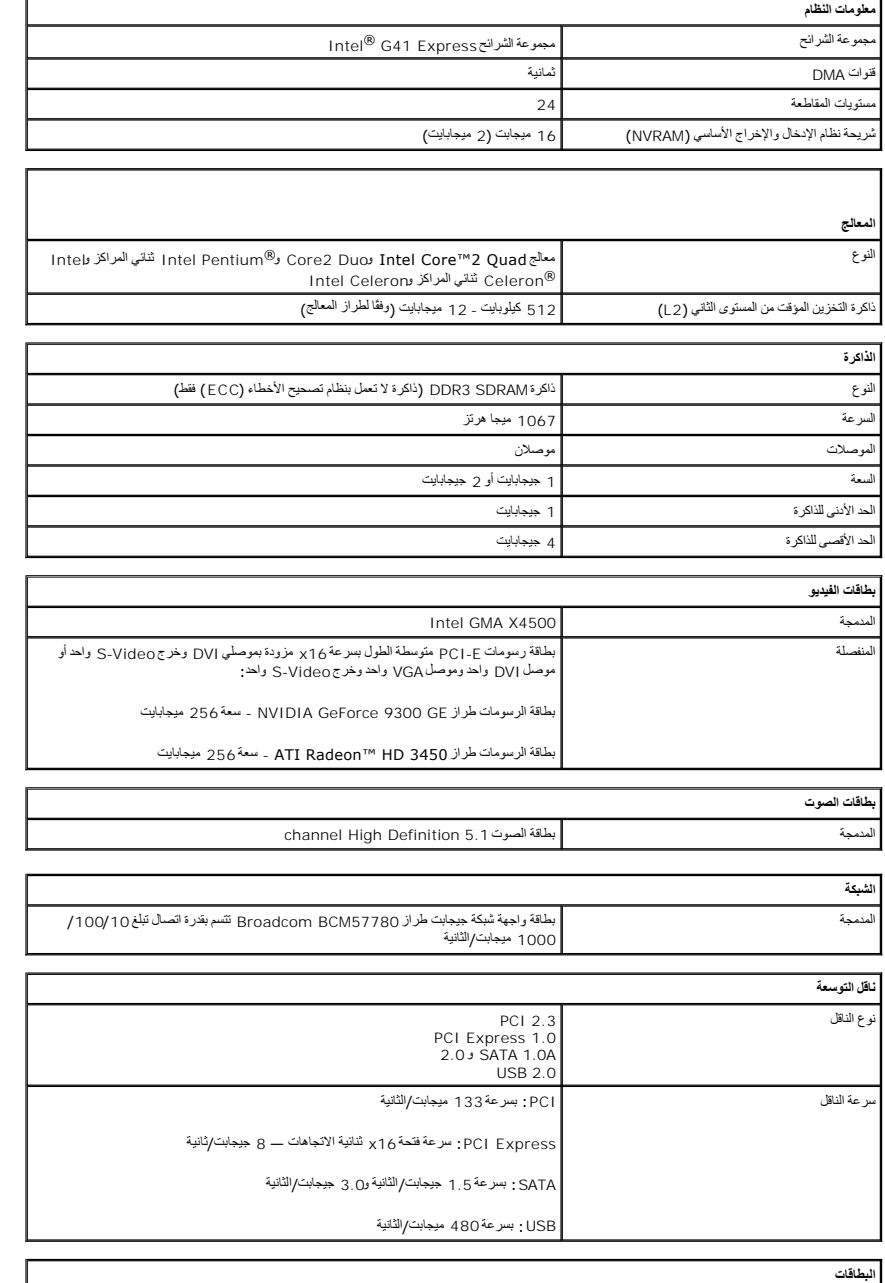

<span id="page-43-1"></span>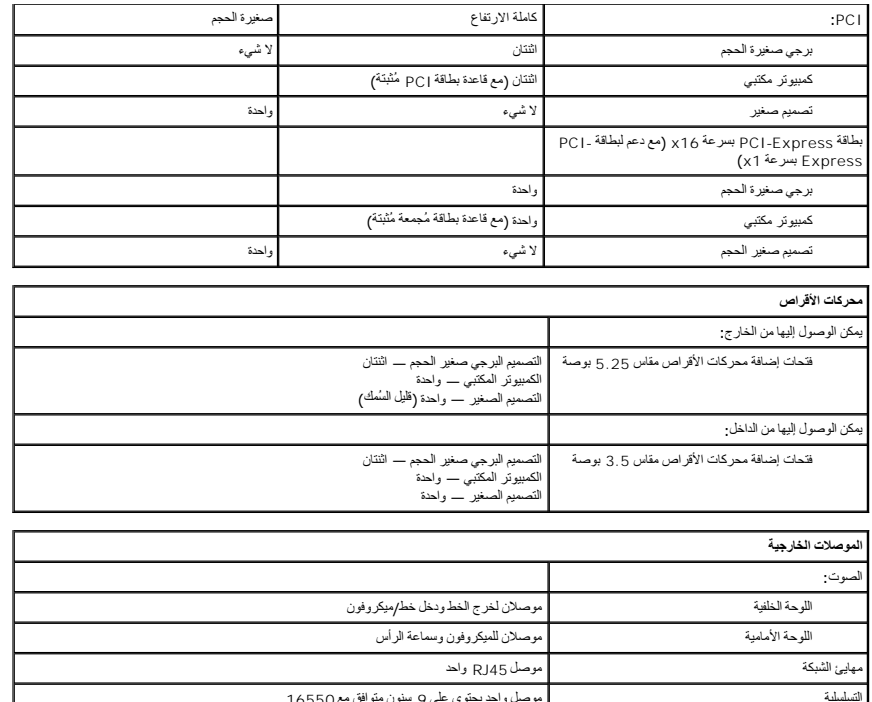

<span id="page-43-0"></span>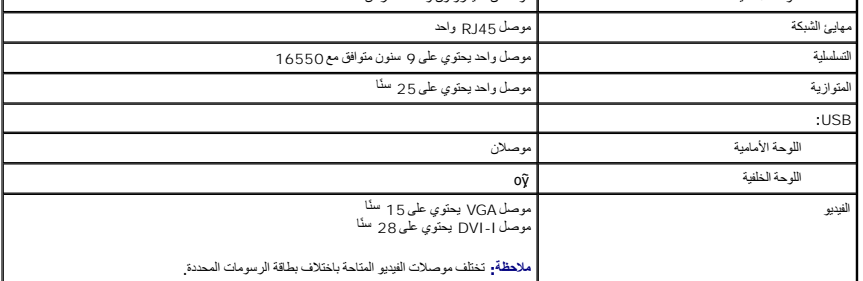

<span id="page-43-3"></span>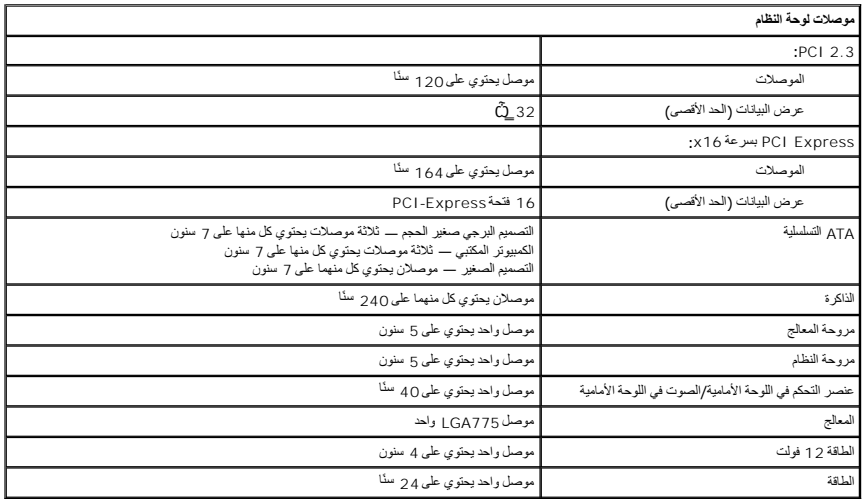

<span id="page-43-2"></span>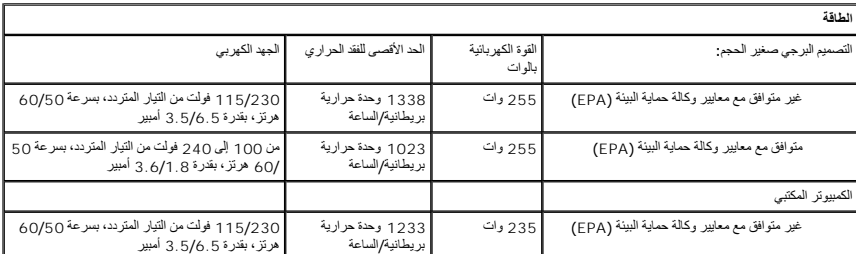

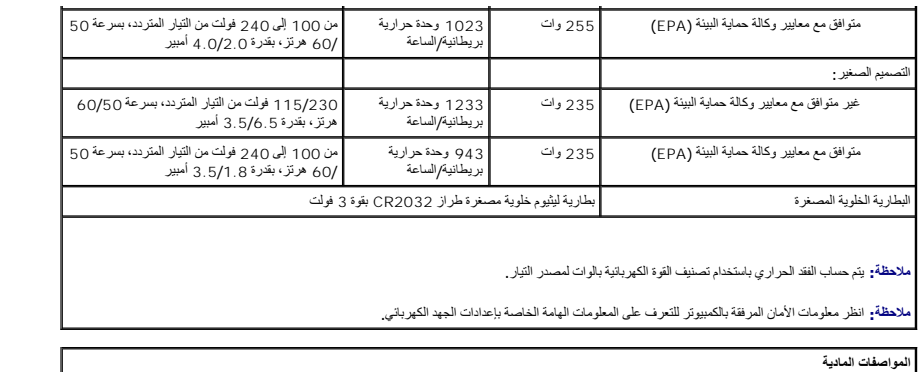

<span id="page-44-1"></span>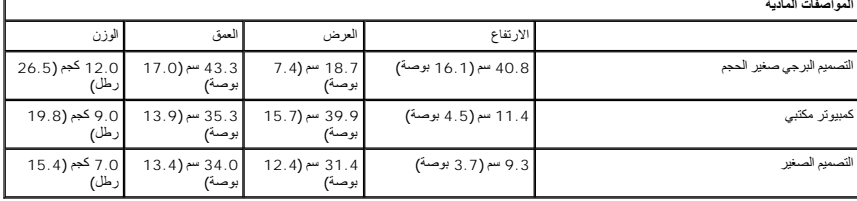

<span id="page-44-0"></span>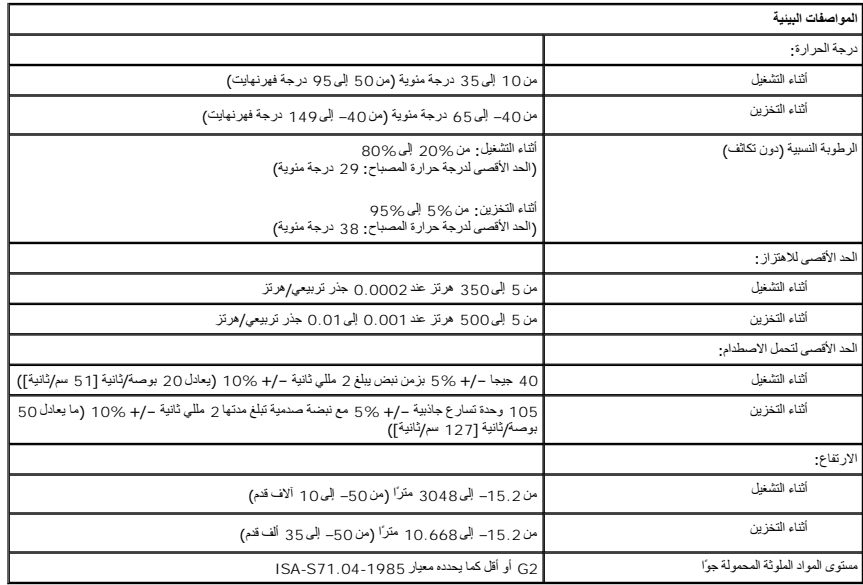

**اللوحة الخلفية القياسية دليل خدمة الطراز 380 TMOptiPlex من TMDell—الكمبيوتر المكتبي**

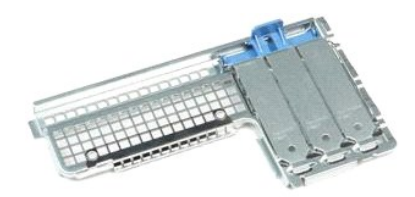

<span id="page-45-0"></span>تطير : فبل العلي جهاز الكبيوتر، فم بقراءة مطومات الامان الواردة مع جهاز الكبيرية التحال المان المان الثل الملك الأراضية التوافق مع الإشعارات التظيمية على الموقع<br>www.dell.com/regulatory\_compliance.

# **إزالة اللوحة الخلفية القياسية**

- 
- 1. اتبع الإجراءات الواردة في قسم [قبل العمل داخل الكمبيوتر](file:///C:/data/systems/op380/ar/SM/DT/work.htm#before) . 2. قم بإزالة [مجموعة قاعدة البطاقات](file:///C:/data/systems/op380/ar/SM/DT/riser_cage.htm) . 3. قم برفع اللوحة الخلفية القياسية وإزالتها من الكمبيوتر .
- 

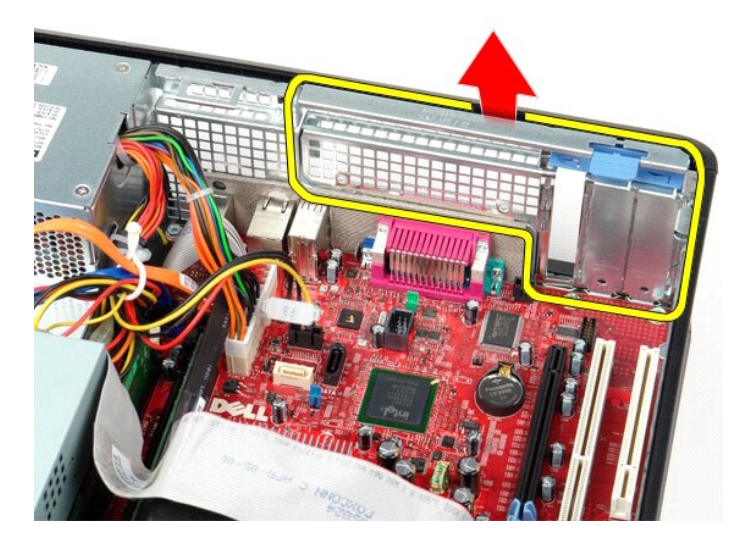

# **إعادة تركيب اللوحة الخلفية القياسية**

لإعادة تركيب اللوحة الخلفية القياسية ٬اتبع الخطوات أعلاه بترتيب عكسي.

**تخطيط لوحة النظام** 

**دليل خدمة الطراز 380 TMOptiPlex من TMDell—الكمبيوتر المكتبي**

<span id="page-46-0"></span>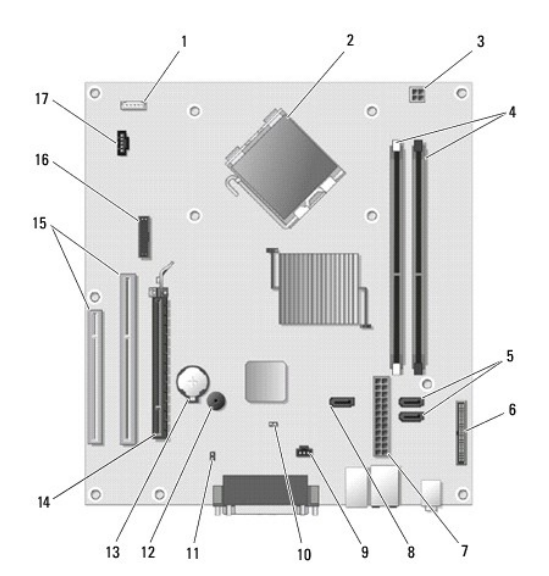

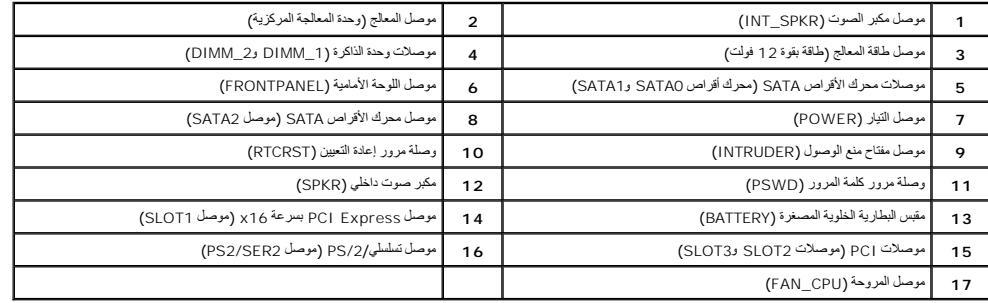

# **لوحة النظام**

**دليل خدمة الطراز 380 TMOptiPlex من TMDell—الكمبيوتر المكتبي**

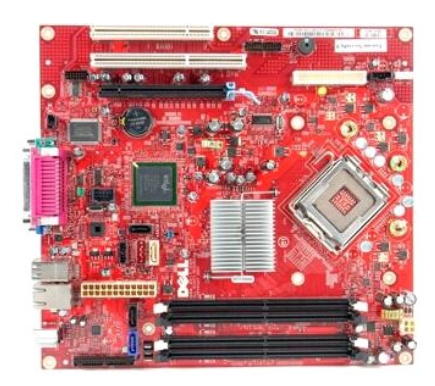

<span id="page-47-0"></span>تطير : فبل العلي جهاز الكبيوتر، فم بقراءة مطومات الامان الواردة مع جهاز الكبيرية التحال المان المان الثل الملك الأراضية التوافق مع الإشعارات التظيمية على الموقع<br>www.dell.com/regulatory\_compliance.

## **إزالة لوحة النظام**

- .1 التي الإمراءات الواردة في قسم <u>من العمل داخل الكسيوتر .</u><br>2 ـ 2 فم بلاية مجموعة عائدة الميلقات.<br>2 ـ 2 فم بلاية المجموعة عائدة الميلقات.<br>4 ـ 2 فم بلايا له يتطلقات التوسعة.<br>4 ـ 4 بغضل كابل طاقة المروحة عن لوحة النظام.<br>6 ـ
	-
	-
	-
	-

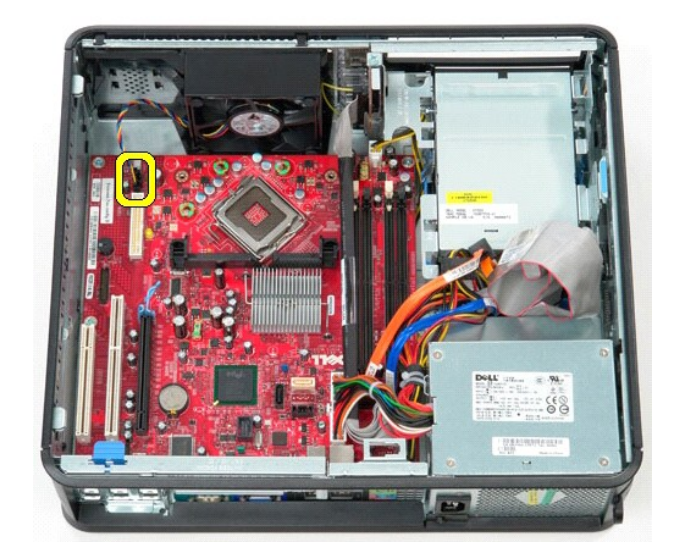

7. قم بفصل كابل الطاقة الرئيسي عن لوحة النظام .

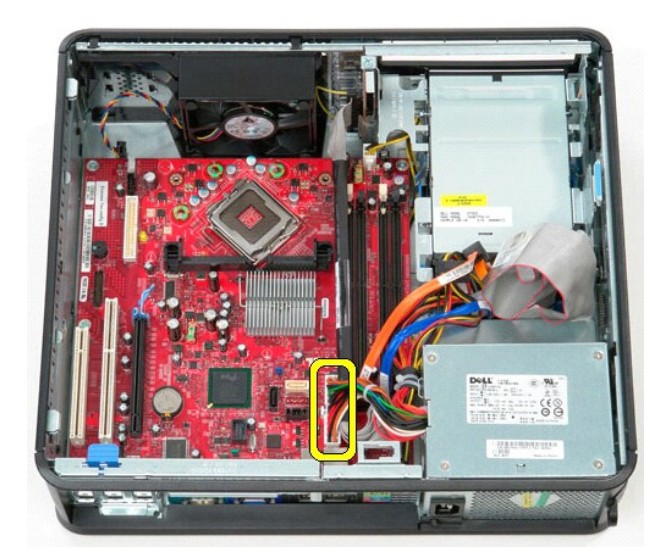

8. قم بفصل كابل لوحة الإدخال/الإخراج (IO( عن لوحة النظام .

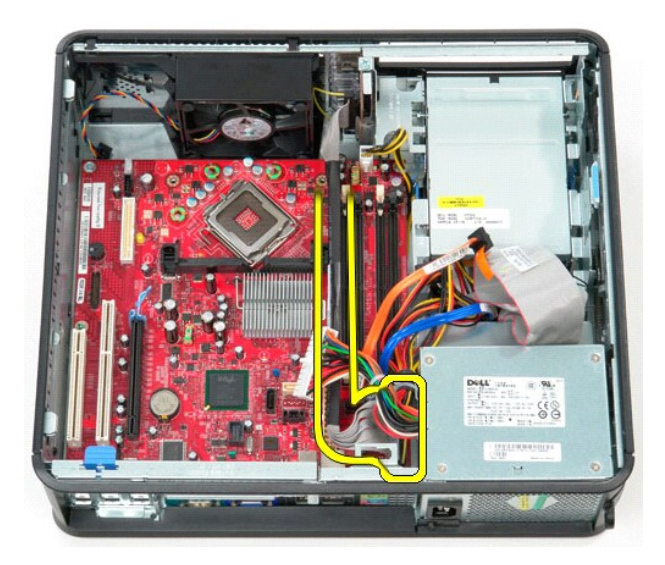

9. قم بفصل كابل بيانات محرك الأقراص الضوئية عن لوحة النظام .

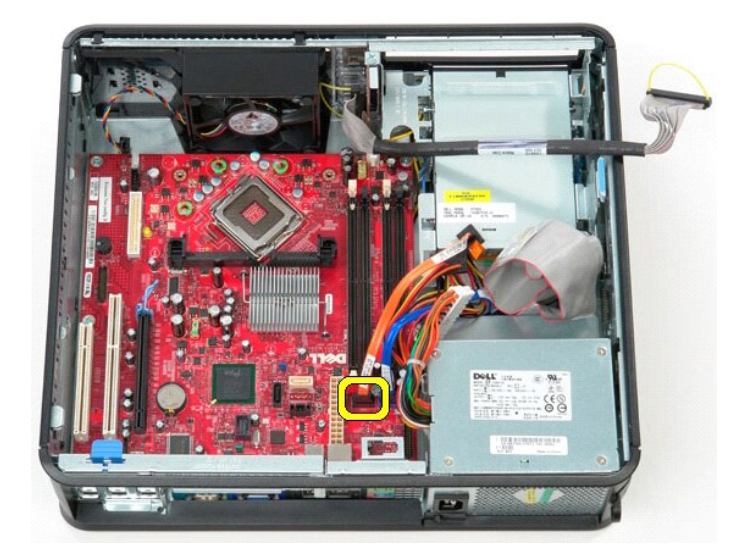

01. قم بفصل كابل بيانات محرك الأقراص الثابتة عن لوحة النظام .

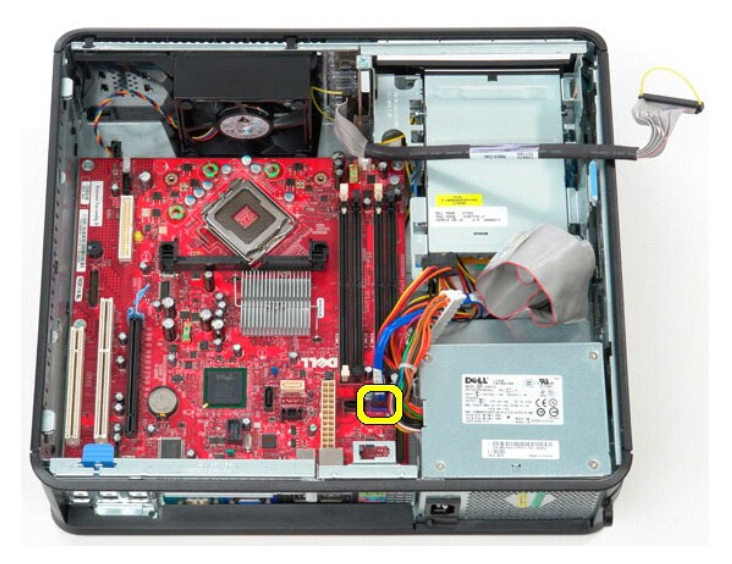

11. قم بفصل كابل طاقة المعالج عن لوحة النظام .

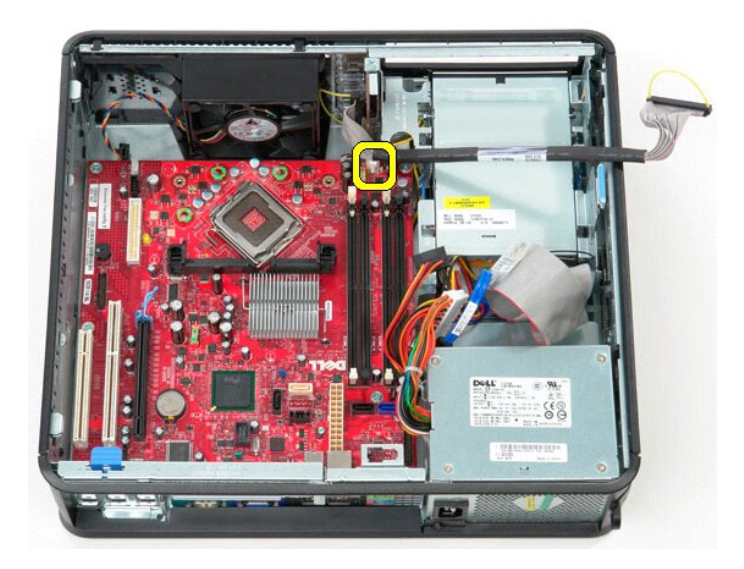

21. قم بفك المسامير التي تثبت لوحة النظام بهيكل الكمبيوتر .

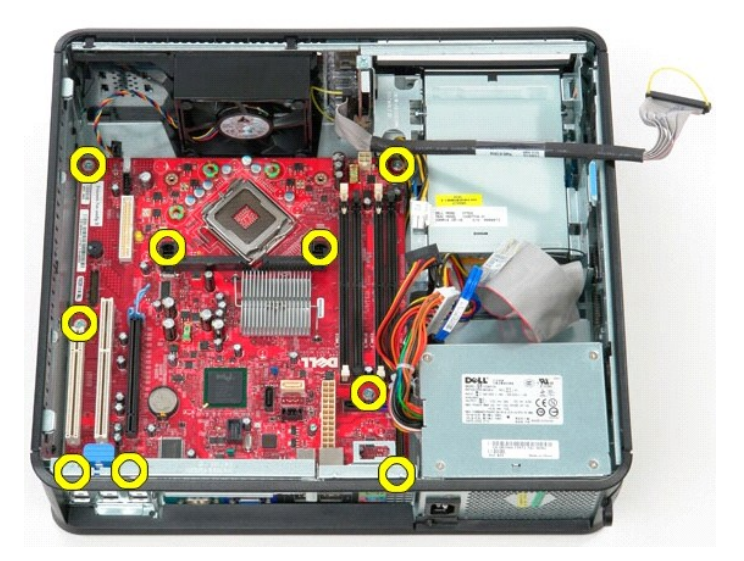

31. قم بإزالة حامل مجموعة وحدة امتصاص الحرارة من الكمبيوتر .

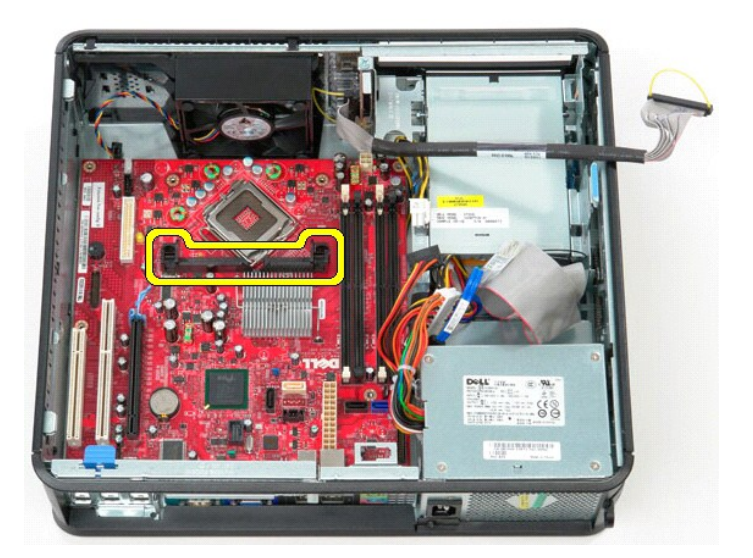

41. لإزالة لوحة النظام ٬قم بدفع لوحة النظام نحو الجانب الخلفي من الكمبيوتر ورفعها لأعلى لإخراجها من الكمبيوتر .

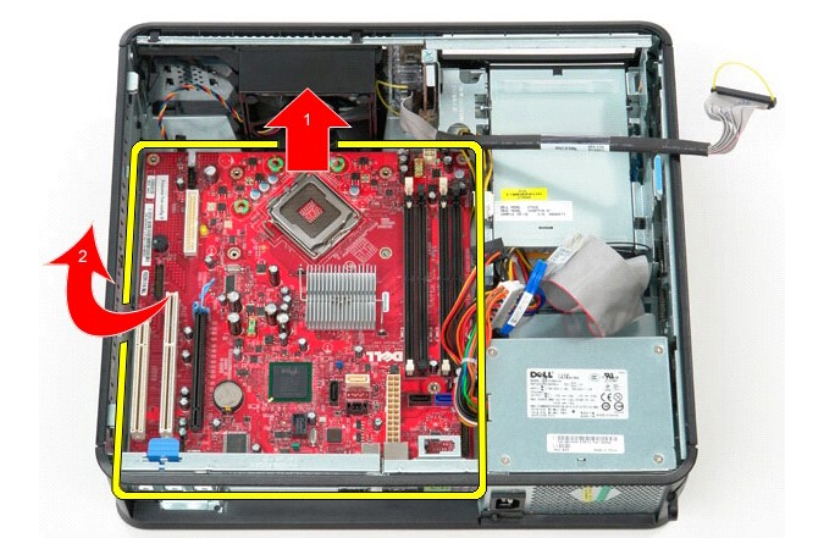

# **إعادة تركيب لوحة النظام**

لإعادة تركيب لوحة النظام ٬اتبع الخطوات أعلاه بترتيب عكسي.

**العمل في جهاز الكمبيوتر دليل خدمة الطراز 380 TMOptiPlex من TMDell—الكمبيوتر المكتبي**

- [قبل العمل داخل جهاز الكمبيوتر](#page-52-1)
- [الأدوات الموصى باستخدامها](#page-52-2)
- [إيقاف تشغيل جهاز الكمبيوتر](#page-52-3)
- [بعد العمل داخل جهاز الكمبيوتر](#page-53-0)

#### <span id="page-52-1"></span>**قبل العمل داخل جهاز الكمبيوتر**

<span id="page-52-0"></span>استعن بإرشادات الأمان التالية للمساعدة على حماية جهاز الكمبيوتر من المساعدة الثالث المساعدة الشخصي .مالم على الأسفس الشخصي الغراء والدبين الوثية توفر الشروط التالية:

1 اتباع الخطوات الواردة في قسم <u>العمل في جهاز الكمبيوتر</u>.<br>1 **إمة معلومات الأمان الرا**ردة مع جهاز الكمبيوتر <sub>.</sub><br>1 إمكانية إعادة تركيب أحد المكونات أو ــــ في حالة ثمر انه بصورة منفصلة ـــــ تركيبه من خلال تنفيذ إ

تطير ۽ قيل الصل داخل جهڙ السلام سلام الموارد الدي الماء الماء المعام المعلمات الماء الماء الماء المان المسلم المعلمة الرئيسية للتوافق مع الإشعارات التظيمية على المعلمي المعلمي المعلمي المعلمي المعلمي المعلمي المعلمي المعل

**تنبيه :لا يجب إجراء إصلاحات في جهاز الكمبيوتر إلا بواسطة فني خدمة معتمد .لا يغطي الضمان أي تلف ناتج عن أعمال صيانة غير معتمدة من قِبل Dell.**

**تنبيه :لتجنب تفريغ شحنة الكهرباء الإستاتيكية ٬قم بعزل نفسك أرضيًا باستخدام شريط معصم خاص بالعزل الأرضي أو لمس سطح معدني غير مطلي مثل الموصل الموجود على الجزء الخلفي لجهاز الكمبيوتر بشكل دوري.**

تنيه. تعلل مع المكونات والطاقات بحذر. لا تلمس المعام المعامل المعامر المعامر من المعامل المعامل المعامل المعامل المعامل المعامل المعام المعالج من الأطراف وليس من الأطراف وليس من الأطراف وليس من الأطراف وليس من الأسنان<br>الخ

تنيه. عنما تقو بفصل أحد الكابلات، فم بسحبه من الموصل أو لساس المعامل المعامل المساسم المعامل المعامل المعامل المعامل المسامح المعامل المناسمة القفل الملك المناسفة القفل للداخل فبل ضما المسامح المسام المسامح المسامح المسام

**ملاحظة:** قد تظهر ألوان جهاز الكمبيوتر الذي بحوزتك وبعض المكونات المحددة مختلفة عما هو موضح في هذا المستند .

لتجنب تعرض جهاز الكمبيوتر للتلف ٬قم بتنفيذ الخطوات التالية قبل بدء العمل داخل جهاز الكمبيوتر .

1. تأكد من استواء سطح العمل ونظافته لتجنب تعرض الغطاء للخدش . 2. قم بإيقاف تشغيل جهاز الكمبيوتر (انظر إ[يقاف تشغيل جهاز الكمبيوتر](#page-52-3)) .

**تنبيه :لفصل كابل شبكة ٬قم أولا ًبفصل الكابل من جهاز الكمبيوتر ٬ثم قم بفصله من جهاز الشبكة.**

- 3. قم بفصل جميع كابلات الشبكة من جهاز الكمبيوتر . 4. قم بفصل جهاز الكمبيوتر وجميع الأجهزة المتصلة به من مآخذ التيار الكهربائي . 5. اضغط مع الاستمرار على زر الطاقة أثناء فصل الكهرباء عن النظام من أجل تأريض لوحة النظام .
	- - .<br>6. قم بازالة [الغطاء](file:///C:/data/systems/op380/ar/SM/DT/cover.htm) .

تنيه. قبل لمن أي من المكونت الناظية لجهاز الكبيرتر، قم بترل نفسك أرضاض من ناشر على الموجود من المساح المست المساح المس المسلم المسلم معنى غير مطلي من وقت الى المسلم معنى غير مطلي من وقت الى<br>أخر لتبد الكهرباء الإستتكية، وا

#### <span id="page-52-2"></span>**الأدوات الموصى باستخدامها**

قد تتطلب الإجراءات الواردة في هذا المستند توفر الأدوات التالية:

l مفك صغير مستوي الحافة l مفك فيليبس l مخطاط بلاستيكي صغير <sup>l</sup> وسيطة خاصة ببرنامج تحديث BIOS Flash

#### **إيقاف تشغيل جهاز الكمبيوتر**

**تنبيه :لتفادي فقد البيانات ٬قم بحفظ جميع الملفات المفتوحة وإغلاقها وإنهاء جميع البرامج المفتوحة قبل إيقاف تشغيل جهاز الكمبيوتر.**

<span id="page-52-3"></span>1. قم بإيقاف تشغيل نظام التشغيل :

<sup>l</sup> **في نظام التشغيل RVista Windows:**

انقر فوق **Start )̳ (┘ꜜ** ٬ثم انقر فوق السهم الموجود في الركن السفلي الأيسر من قائمة **Start )̳ (┘ꜜ**كما هو موضح أدناه ٬ثم انقر فوق **Down Shut )إيقاف التشغيل)**.

<sup>l</sup> **في نظام التشغيل XP ®Windows :**

انقر فوق **Start )̳** ¬**(┘ꜜComputer Off Turn )إيقاف تشغيل الكمبيوتر)**¬ **Off Turn )إيقاف التشغيل)** .

يتوقف جهاز الكمبيوتر عن العمل بعد انتهاء عملية إيقاف تشغيل نظام التشغيل.

2\_ تأكد من إيقك تشغيل جهاز الكمبيوتر وجميع الأجهزة المتصلة به في من في في المراس المسلم المستخل الشعال المسلم الشفعل المسلم المسلم الاستمرار على زر الطاقة لمدة 6 ثوان تقريبًا لإيقاف تشغيلها المسلم المسلم المسلم المسلم المس

## <span id="page-53-0"></span>**بعد العمل داخل جهاز الكمبيوتر**

بعد استكمال أي من إجراءات إعادة التركيب ٬تأكد من توصيل الأجهزة الخارجية والبطاقات والكابلات قبل تشغيل جهاز الكمبيوتر.

. 1<sup>.</sup> أعد تركيب <u>[الغطاء](file:///C:/data/systems/op380/ar/SM/DT/Cover.htm)</u> .

# **تنبيه :لتوصيل كابل شبكة ٬قم أولا ًبتوصيل الكابل بجهاز الشبكة ٬ثم توصيله بجهاز الكمبيوتر.**

- 
- 
- 2. قم بتوصيل أية كابلات هاتف أو شبكة بجهاز الكمبيوتر . 3. قم بتوصيل جهاز الكمبيوتر وجميع الأجهزة المتصلة بالمآخذ الكهربائية الخاصة بها . 4. قم بتشغيل جهاز الكمبيوتر . 5. تحقق من أن الكمبيوتر يعمل بشكل صحيح عن طريق تشغيل أداة [Diagnostic](file:///C:/data/systems/op380/ar/SM/DT/diags.htm#ddiags)s [Dell](file:///C:/data/systems/op380/ar/SM/DT/diags.htm#ddiags) .
	-